# **VL TRIX W orksystem Software**

# digital

**Guide to Developing Applications for the Display PostScript® System** 

# **UL TRIX Worksystem Software**

# **Guide to Developing Applications for the Display PostScript® System**

Order Number: AA-PAJUA-TE

Product Version: ULTRIX Worksystem Software, Version 2.2<br>Operating System and Version: ULTRIX Operating System, Version 3.0 or h ULTRIX Operating System, Version 3.0 or higher

This manual introduces the Display PostScript® system extension of the ULTRIX Worksystem Software and describes how to develop applications that use this extension.

**digital equipment corporation maynard, massachusetts** 

Restricted Rights: Use, duplication, or disclosure by the U.S. Government is subject to restrictions as set forth in subparagraph (c) (1) (ii) of the Rights in Technical Data and Computer Software clause of DFARS 252.227-7013.

> © Digital Equipment Corporation 1989 All rights reserved.

The infonnation in this document is subject to change without notice and should not be construed as a commitment by Digital Equipment Corporation. Digital Equipment Corporation assumes no responsibility for any errors that may appear in this document.

The software described in this document is furnished under a license and may be used or copied only in accordance with the terms of such license.

No responsibility is assumed for the use or reliability of software on equipment that is not supplied by Digital or its affiliated companies.

The following are trademarks of Digital Equipment Corporation:

CDA DEC DECUS DECnet DECstation **DECwindows** DDIF DDIS

DTIP MASSBUS MicroVAX Q-bus ULTRIX ULTRIX Mail Connection UL TRIX Worksystem Software VAX

VAXstation VMS VMS/ULTRIX Connection VT XUI **digital** 

PostScript and Display PostScript are registered trademarks of Adobe Systems, Inc. UNIX is a registered trademark of AT&T in the USA and other countries.

X Window System, X, and XII are registered trademarks of MIT.

This manual was written and produced by the Open Software Publications group.

# **Contents**

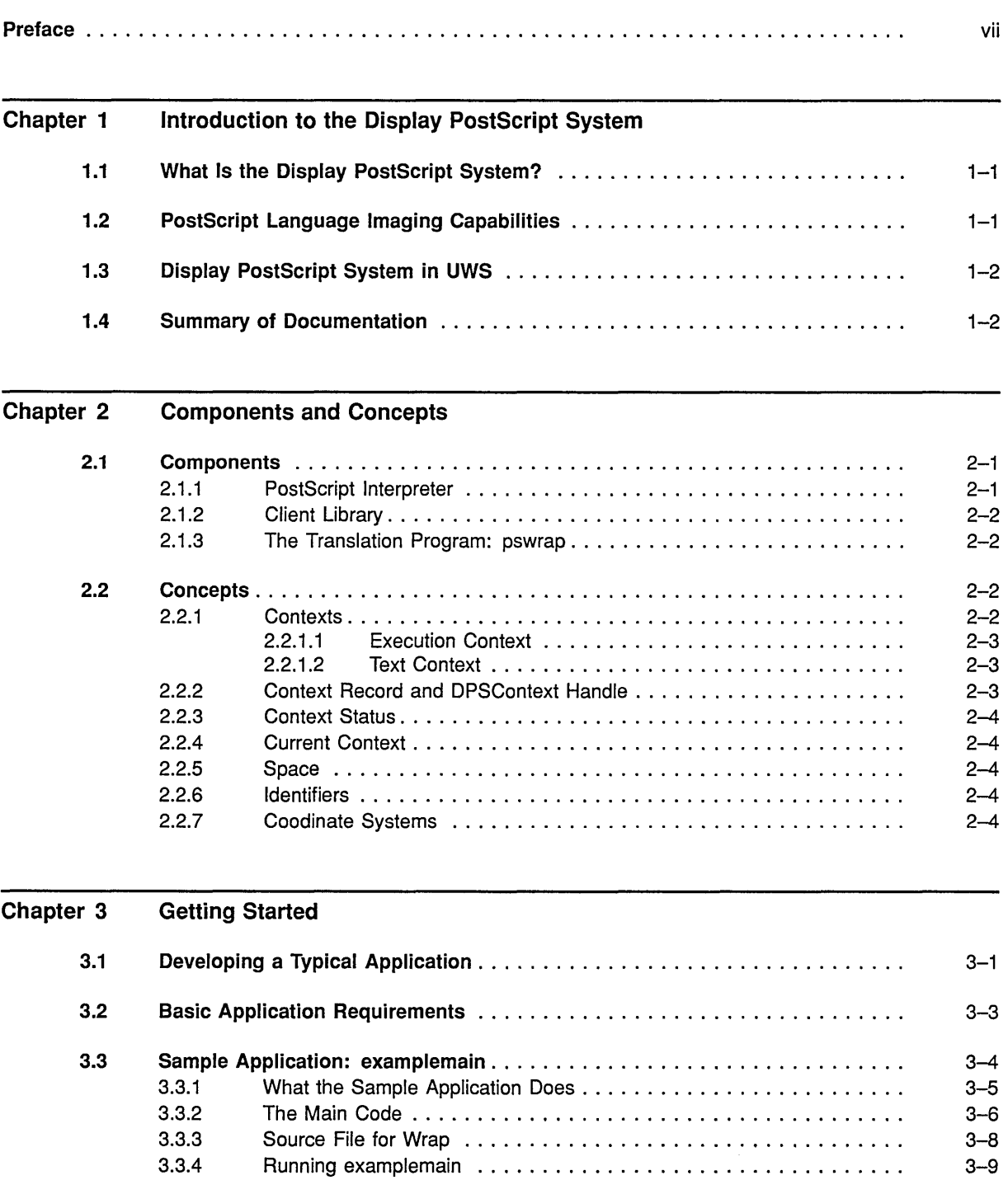

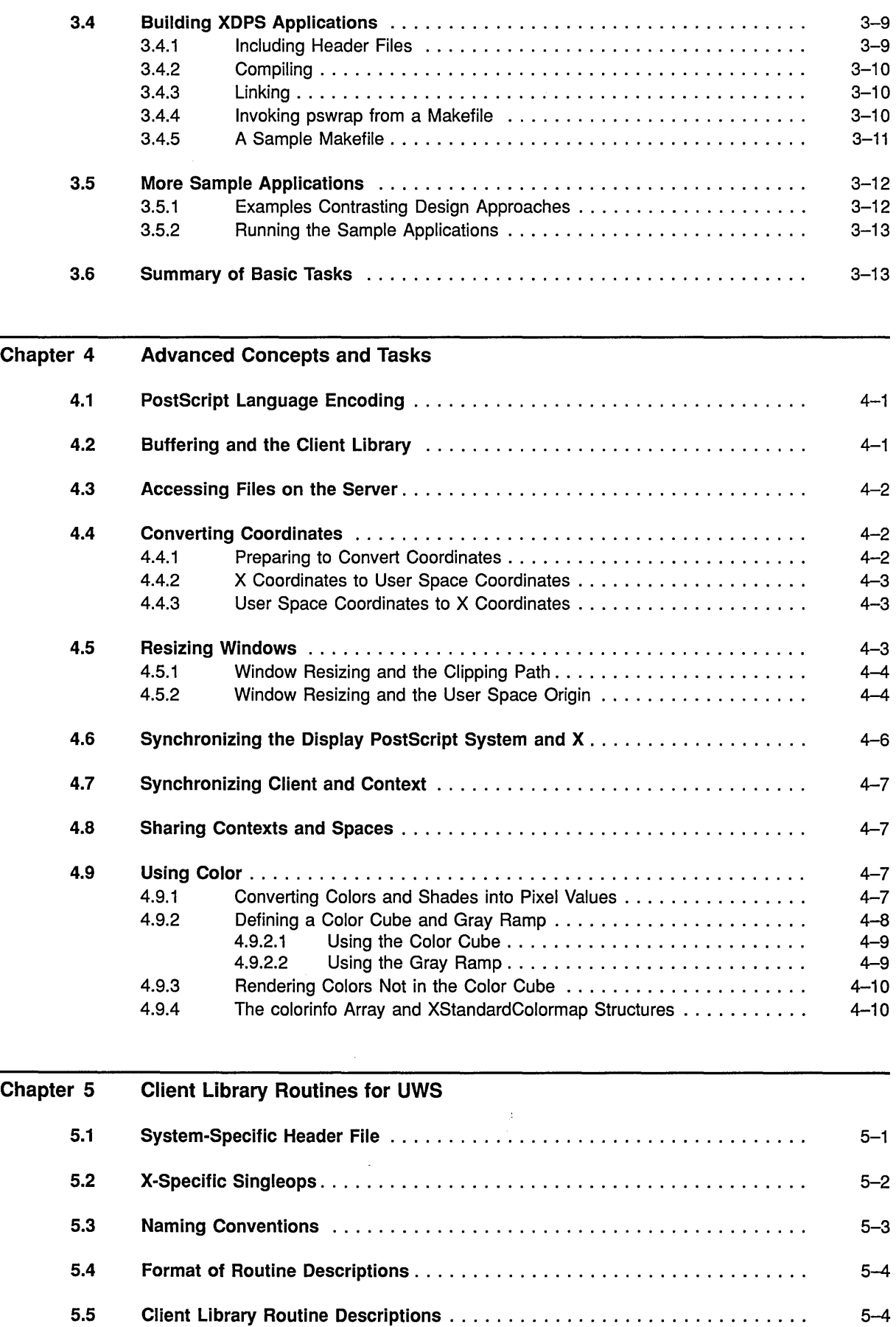

 $\sim$ 

 $\mathcal{S}^{(1)}_{\mathcal{S}^{(1)}_{\mathcal{S}^{(2)}}}$ 

 $\bar{z}$ 

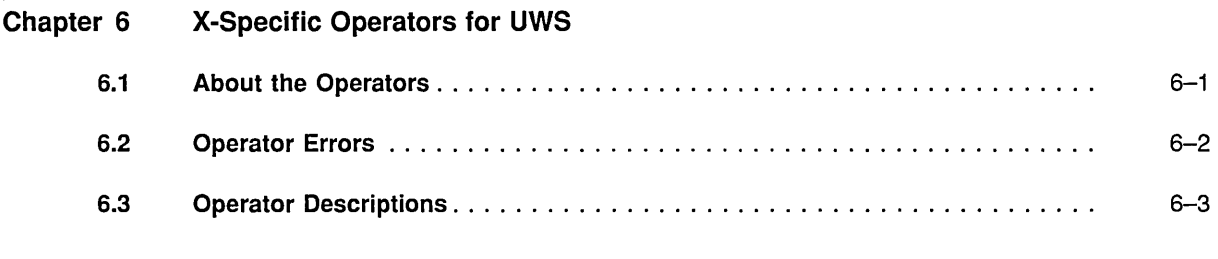

# Index

#### Examples  $3 - 1$ 3-2 3-3  $4 - 1$ 5-1 Sample Application: examplemain ................................ . Source File for Wrap Called by examplemain ................................ Makefile for examplemain ...................................... . Wrap Returning CTM, Its Inverse, and Current User Space Origin . . . . . . . . . . . . Definitions of X-specific Singleops ................................ . 3-6 3-9  $3 - 11$ 4-3 5-2

# Figures

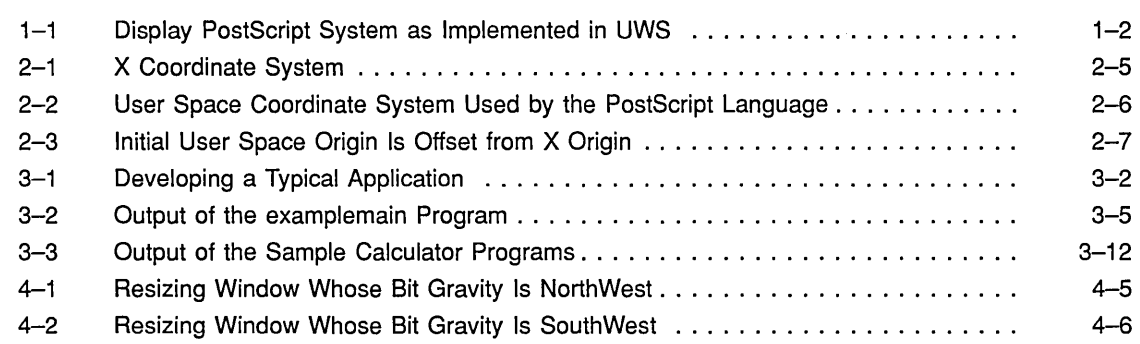

### Tables

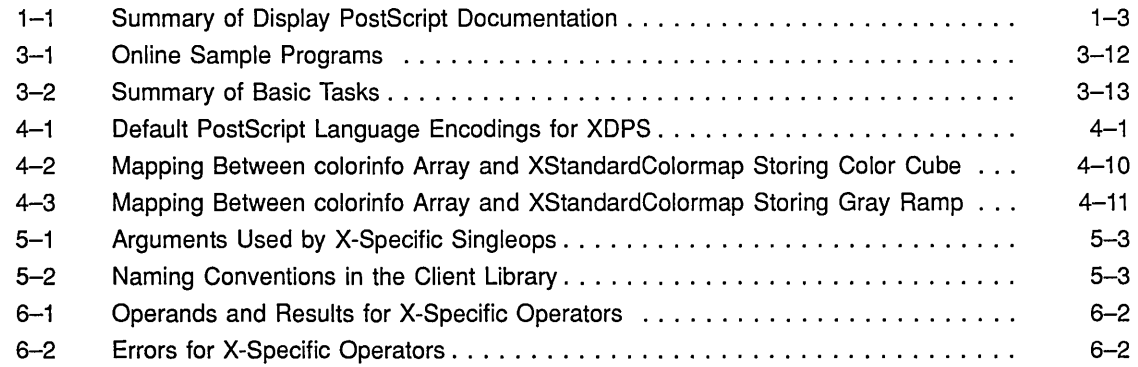

# **Preface**

This manual introduces the Display PostScript® system extension of Digital's ULTRIX Work system Software (UWS). The manual describes mainly UWSspecific concepts, tasks, and facts that programmers must know to write Display PostScript applications for UWS.

This manual supplements Display PostScript system documentation written by Adobe Systems, Inc. This Adobe documentation is included in the UWS documentation set and describes the system-independent aspects of the Display PostScript system.

# **Audience**

The *Guide to Developing Applications for the Display PostScript System* is intended for experienced UWS application programmers who are familiar with C language programming. The *Guide* assumes that the reader is familiar with the PostScript language. In addition, the *Guide* assumes that the reader has access to Display PostScript system documentation from Adobe Systems, Inc., which is part of the UWS documentation set

# **Organization**

This manual consists of six chapters:

Chapter 1 introduces the Display PostScript system and lists the capabilities it adds to UWS.

Chapter 2 describes the main components of the Display PostScript system and summarizes key concepts.

Chapter 3 explains how to start writing applications for the Display PostScript system and presents a simple example program.

Chapter 4 presents advanced concepts and tasks.

Chapter 5 describes the UWS-specific header file of the Display PostScript system Client Library and describes each UWS-specific Client Library routine.

Chapter 6 describes X-specific operators provided by UWS.

# **Related Documents**

The following UWS manuals help you understand the portions of UWS that interact with the Display PostScript system extension.

- *Guide to the Xlib Library:* C *Language Binding*
- *Guide to VAX* C

The X *Window System:* C *Library and Protocol Reference,* published by Digital Press, explains the X Window System, which UWS implements.

The following manuals from Adobe Systems, Inc., are included in the UWS documentation set; they describe system-independent aspects of the Display PostScript system.

- *PostScript Language Perspective for Software Developers*
- *Display PostScript System Client Library Reference Manual*
- *PostScript Language Extensions for the Display PostScript System*
- *PostScript Language Color Extensions*
- *Display PostScript System pswrap Reference Manual*

The following books, published by Addison-Wesley Publishing Company, Inc., help you understand the PostScript language:

- *PostScript Language Reference Manual*
- *PostScript Language Tutorial and Cookbook*
- *PostScript Language Program Design*

# **Conventions**

The following typographical conventions are used in this manual:

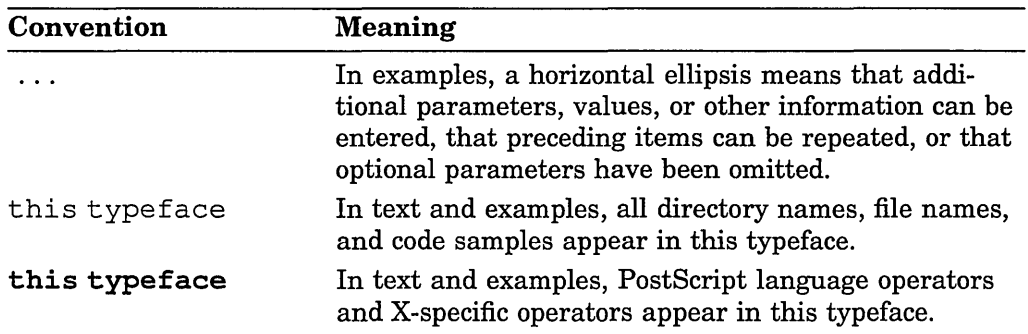

# **Introduction to the Display PostScript System**

To display or print graphics, an application must have an **imaging model,** a set of rules for describing pictures and text. One of the most popular imaging models is that of the **PostScript page-description language,** from Adobe Systems, Inc. Originally developed for hardcopy output devices, such as laser printers, the PostScript language imaging model has been adapted for bitmap displays through Adobe's Display PostScript system.

Digital's **ULTRIX Worksystem Software** (UWS) implements the imaging models of the X Window System and the Display PostScript system. UWS applications can mix X and PostScript language imaging calls, even within a single window, using a single network connection to an X server. This manual introduces the Display PostScript system and shows how to develop UWS applications that use it.

# **1.1 What Is the Display PostScript System?**

The Display PostScript system is software that extends the PostScript imaging model to bitmap display systems. With the Display PostScript system, you can design and write applications in a gener2J-purpose language like C, yet describe their images and text using the device-independent PostScript imaging model.

# **1.2 PostScript Language Imaging Capabilities**

You are probably familiar with the capabilities of X imaging. The following capabilities are found in PostScript language imaging but not in X imaging:

- Coordinate system that can be moved, rotated, and scaled
- Bezier curves
- Device-independent color model with dithered (approximated) colors

 $\Delta$ 

- Text that can be scaled and rotated
- Image operators for scanned images (scaling, rotating, transformations, gray-scale manipulation)

# 1.3 Display PostScript System in UWS

The Display PostScript system is a system-independent client/server architecture that can be implemented on a variety of windowing systems. In this architecture, the server consists mainly of a PostScript interpreter, which executes PostScript language code that displays images on a user's screen. The **client** is an application that communicates with the server through a set of routines known as the Client Library.

UWS implements the Display PostScript system as an extension to the X Window System, on which UWS is based. The Display PostScript system server is an extension to the X server; the Client Library is an extension to Xlib. The Display PostScript system extension of UWS lets a C language application display images in an X window by calling functions that send PostScript language code.

Figure 1-1 shows the UWS implementation of the Display PostScript system. (For brevity, this manual often refers to this implementation as XDPS.) For more information about how UWS implements the Display PostScript system, see Chapter 2.

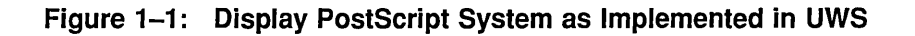

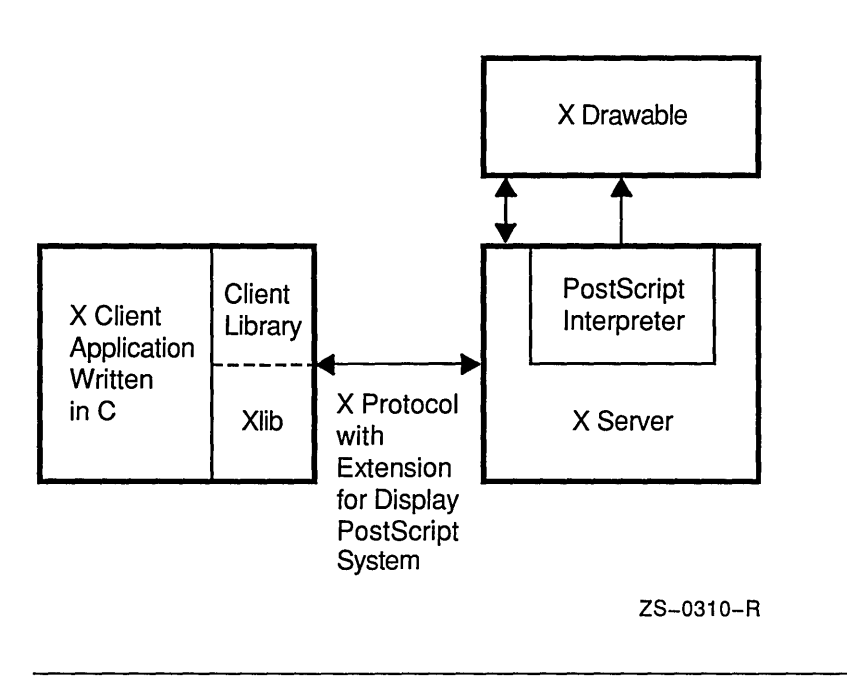

# 1.4 Summary of Documentation

To understand and use the Display PostScript system in UWS, you must be familiar with these subjects:

- The ULTRIX operating system
- The C programming language
- UWS programming
- The PostScript language
- The system-independent aspects of the Display PostScript system
- The UWS-specific aspects of the Display PostScript system

This manual describes mainly the UWS-specific aspects of the Display PostScript system. To learn about more general aspects, see the *Display PostScript System Client Library Reference Manual.* 

Table 1-1 briefly describes UWS manuals and other books that help you understand the Display PostScript system in UWS.

**Table 1-1: Summary of Display PostScript Documentation** 

| To learn about                                                       | Read this book                                                                                                    | Where to find it                     |
|----------------------------------------------------------------------|----------------------------------------------------------------------------------------------------|--------------------------------------|
| UWS-specific aspects of the Display<br>PostScript system             | Guide to Developing Applications for<br>the Display PostScript System                                                        | UWS<br>documentation<br>set (docset) |
| System-independent introduction to<br>the Display PostScript system  | PostScript Language Perspective for<br>Software Developers                                                                   | UWS docset                           |
| System-independent reference for<br>the Display PostScript system    | Display PostScript System Client<br>Library Reference Manual                                                                 | UWS docset                           |
| PostScript language                                                  | PostScript Language Reference<br>Manual, PostScript Language<br>Tutorial and Cookbook, PostScript<br>Language Program Design | Most technical<br>bookstores         |
| PostScript language as extended for<br>the Display PostScript system | PostScript Language Extensions for<br>the Display PostScript System                                                          | UWS docset                           |
| PostScript language as extended for<br>color support                 | PostScript Language Color<br>Extensions                                                                                      | UWS docset                           |
| Converting PostScript procedures<br>into C-callable routines         | Display PostScript System pswrap<br>Reference Manual                                                                         | UWS docset                           |
| Xlib programming                                                     | Guide to the Xlib Library: C<br>Language Binding, X Window<br>System: C Library and Protocol<br>Reference                    | UWS docset                           |

 $\label{eq:2.1} \frac{1}{\sqrt{2}}\int_{\mathbb{R}^3} \frac{d\mu}{\mu} \left( \frac{d\mu}{\mu} \right)^2 \frac{d\mu}{\mu} \left( \frac{d\mu}{\mu} \right)^2 \frac{d\mu}{\mu} \left( \frac{d\mu}{\mu} \right)^2 \frac{d\mu}{\mu} \left( \frac{d\mu}{\mu} \right)^2 \frac{d\mu}{\mu} \left( \frac{d\mu}{\mu} \right)^2 \frac{d\mu}{\mu} \left( \frac{d\mu}{\mu} \right)^2 \frac{d\mu}{\mu} \left( \frac{d\mu}{\mu} \right)^2$ 

# **Components and Concepts**

Even for UWS programmers who are familiar with the PostScript language, the Display PostScript system for UWS introduces new concepts. For instance, some familiar terms such as "client," "context," and "state" take on new meanings.

This chapter summarizes components and concepts of the Display PostScript system. Some of these topics are system-independent; others are systemspecific. In this manual, the term "system-independent" refers to components and concepts found in all implementations of the Display PostScript system. "System-specific" refers to components found in only some implementations of the Display PostScript system and whose exact names and capabilities vary among implementations.

The Display PostScript system for UWS is the "system" being described in this manual, so "UWS-specific" and "system-specific" mean the same thing here. Note that some UWS-specific components are also "X-specific": they exist only in X-based implementations of the Display PostScript system.

This chapter emphasizes mainly UWS-specific concepts and components. For a more general introduction to the Display PostScript system, see the *PostScript Language Perspective for Software Developers* and the *Display PostScript System Client Library Reference Manual.* 

# **2.1 Components**

The Display PostScript system consists of three main components:

- PostScript interpreter
- Client Library
- The pswrap translation program

In UWS, the PostScript interpreter resides on the X server; the Client Library is linked with the X client. The client and server can reside on the same workstation or on different workstations connected by a network.

#### **2.1.1 PostScript Interpreter**

In UWS, the PostScript interpreter is an X server extension that executes PostScript language code sent from applications. The interpreter implements the full PostScript language, including operators for color and display. You can imagine the PostScript interpreter as a PostScript printer. Unlike a printer, however, the interpreter can concurrently execute several "jobs."

## **2.1.2 Client Library**

The Client Library is the set of C language routines through which applications communicate with the PostScript interpreter. The Client Library routines communicate with the PostScript interpreter by calling Xlib routines and lowlevel Display PostScript system routines implemented as extensions to Xlib. Note that, although there is currently no toolkit interface to Display PostScript system itself, applications that use the system can use toolkit interfaces to X as usual.

#### **NOTE**

Except where noted, the term "application" means a UWS application program that uses the Display PostScript system.

The Client Library routines and data structures that make up the application programming interface to the Display PostScript system are defined in six header files. Only one of these six files is X-specific: dpsXclient. h. For more information about dpsXclient . h, see Chapter 5.

### **2.1.3 The Translation Program: pswrap**

The pswrap translator is a program that converts procedures written in the PostScript language into routines that can be called from applications written in C. The converted routines are called wrapped procedures, or wraps. In UWS, pswrap is installed in the directory  $/\text{usr/bin}$ . For information on using pswrap, see the *Display PostScript System pswrap Reference Manual.* 

A special set of ready-to-call wraps is included in the Client Library; most of these wraps send a single PostScript operator. These single-operator wrapped procedures are called singleops. For more information on singleops, see Chapter 5 and the *Display PostScript System Client Library Reference Manual.* 

# **2.2 Concepts**

Before you can write an application that uses the Display PostScript system, you should understand a few essential concepts. This section introduces those concepts.

## **2.2.1 Contexts**

The term "context" is familiar to X programmers. But in the Display PostScript system, a context is not an X Graphic Context, or "GC." Instead, a context is a destination to which an application sends PostScript language code. A PostScript context is either an execution context or a text context.

#### **NOTE**

Except where noted otherwise, the term "context" refers to a PostScript context; the X Graphic Context is referred to as the "GC" or as the "X Graphic Context." Also, except where noted, the term "context" includes both execution contexts and text contexts.

#### 2.2.1.1 **Execution Context**

An execution context is a destination that executes PostScript language code sent from an application. In UWS, that destination is the PostScript interpreter of the X server. Just as the interpreter is like a PostScript printer, an execution context is like a print job.

In UWS, a PostScript execution context is usually associated with an X display, an X drawable, and a GC. The PostScript execution context uses only the following fields of the GC:

clip\_mask clip\_x\_origin clip\_y\_origin plane\_mask subwindow mode

The Display PostScript system in UWS treats the X drawable and GC as part of the PostScript graphics state, a data structure that defines how PostScript operators execute. (For information about the PostScript graphics state, see the *PostScript Language Reference Manual.)* 

#### 2.2.1.2 **Text Context**

A text context is a destination that does not execute the PostScript language input it receives from an application. For example, the destination might be a text file or an ULTRIX stream, such as stdout. The destination is specified in the text-handling routine that the application assigns when creating the text context.

Sending PostScript language input to a text context provides a way to get a printable copy of input that would otherwise be sent to an execution context. This capability is particularly useful in debugging applications.

#### **NOTE**

In this manual, except where noted otherwise, the term "input" means input to a context on the server, not to an application on the client. Conversely, "output" means output from a context.

# **2.2.2 Context Record and DPSContext Handle**

All contexts reside on the server. However, on the client, each context is represented by a context record, whose data type is DPSContextRec. The DPSContextRec stores the attributes of the context, for instance, the pointer to its error-handling routine.

Applications do not access the DPSContextRec directly. Instead, when calling Client Library routines, applications explicitly or implicitly pass a pointer to the DPSContextRec. This pointer, or "handle," is of type DPSContext and is known as the DPSContext handle.

#### **2.2.3 Context Status**

An execution context can be in any of several states. For example, a context might be ready to execute, or it might be waiting for PostScript language code from the application. An application can monitor the execution state of a context by requesting context status events from the server. A context status event is an X event whose integer value represents the execution state of the context: its context status. Each time the context status changes, the server generates a context status event.

Although the server generates context status events, it does not automatically send them. To receive context status events, an application must explicitly set the context status mask, a data structure associated with each execution context. (For more information about the context status mask, see the description of the Client Library routine XDPSSetStatusMask in Chapter 5.)

#### **2.2.4 Current Context**

A typical application creates only one context. For this reason, the Display PostScript system lets an application specify one context as the current context. The current context is the default context for Client Library routines that take an implicit context argument.

#### **2.2.5 Space**

On the server, each execution context has virtual memory (VM) known as a space. In addition to the space of each execution context, there is shared VM, which is shared among all execution contexts of a server.

If an application creates multiple contexts, it can make them share a single space, thereby simplifying communication among them.

### **2.2.6 Identifiers**

In UWS, execution contexts and spaces are associated with X resources on the server. For this reason, execution contexts and spaces have, in addition to their PostScript language ID, an X resource ID (XID). Application programmers, however, seldom need to reference these XIDs.

#### **2.2.7 Coodinate Systems**

The Display PostScript system and X both use a coordinate system for imaging, but the coordinate system used by the Display PostScript system differs from that used by X. This section briefly explains both coordinate systems and explains how they interact in UWS.

Each X window has a coordinate system whose origin is always the upper left corner. From this X origin, *x* increases from left to right; *y* increases from top to bottom, as shown in Figure 2-1.

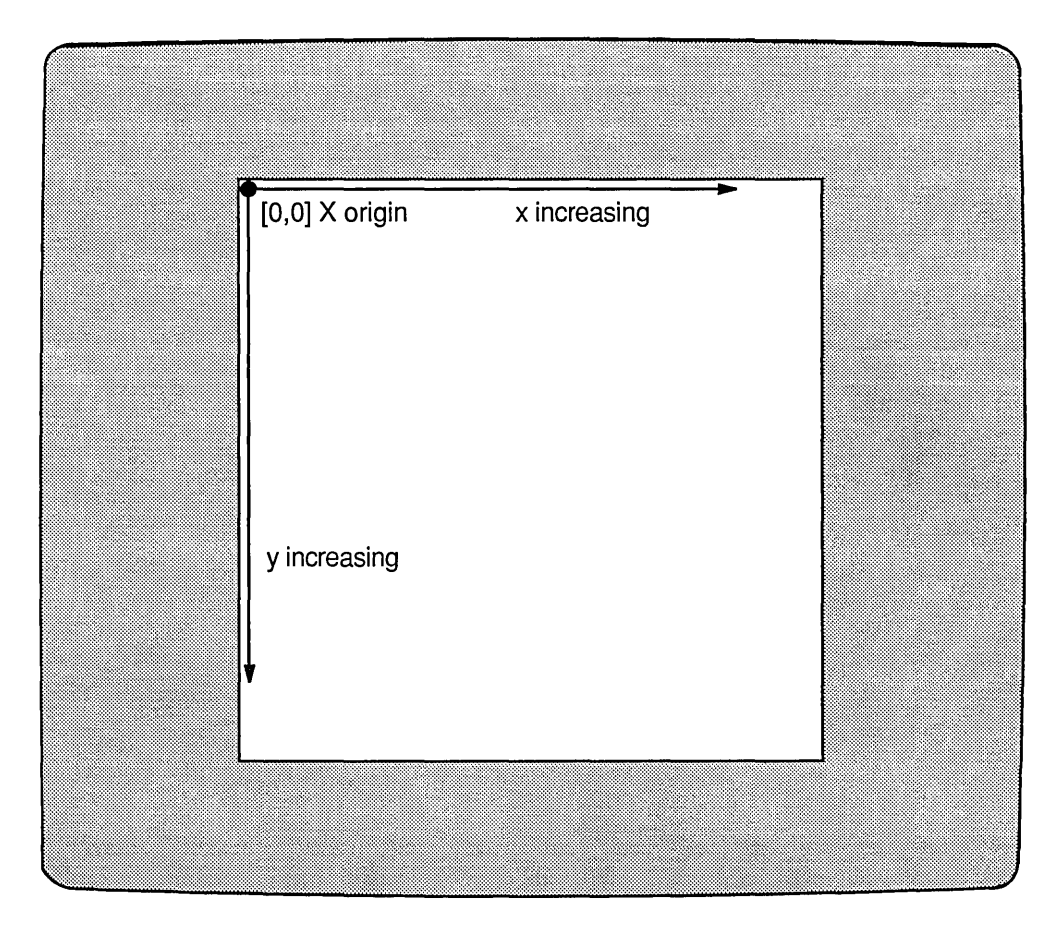

ZS-0314-R

The origin used by the Display PostScript system is called the **user space origin.** Unlike the X origin, the user space origin can be specified.

From the initial user space origin, *x* increases from left to right (as in X), but  $y$  increases from bottom to top, as shown in Figure 2-2. (For more information about user space, see the *PostScript Language Reference Manual).* 

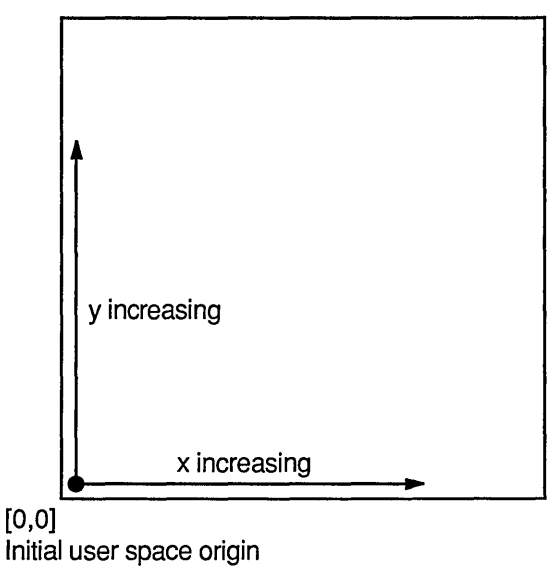

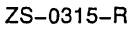

In UWS, the initial user space origin is offset from the X origin. That is, applications specify the initial user space origin as a point in the X coordinate system, as shown in Figure 2-3.

In this figure, an application has created a window measuring 300 x 300 pixels. The application has specified the X coordinates [0,300] (the window's lower left corner) as the initial user space origin. Thus, the window's lower left corner becomes the origin [0,0] of the user space coordinate system.

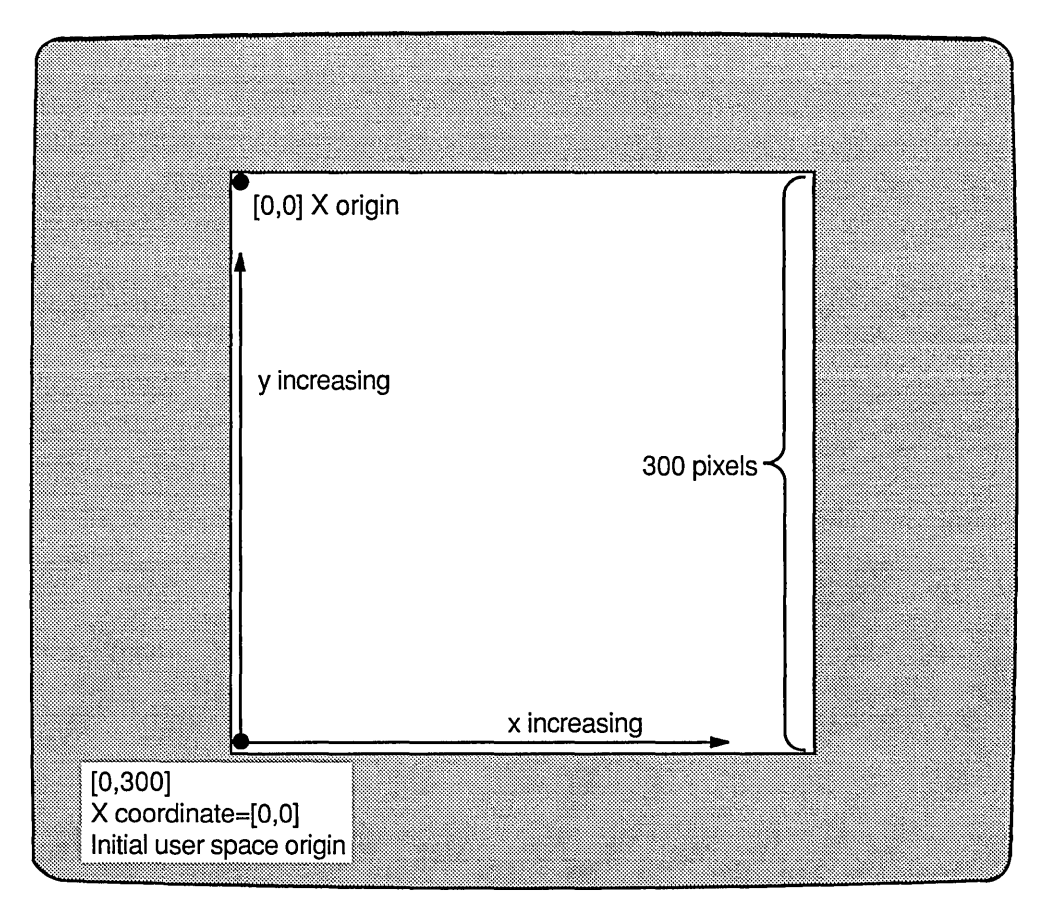

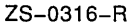

When an X window is resized, its user space origin moves according to the bit gravity of the window. For more information on how resizing a window affects its user space origin, see Section 4.5.

# **Chapter 3**

# **Getting Started**

This chapter shows you how to develop a typical application that uses the Display PostScript system. It describes the steps you follow to develop a typical application and describes the steps that a typical application performs. The chapter then presents a sample application.

#### **Before You Start**

Before reading this chapter, be sure you understand the following components and concepts, covered in Chapter 2:

- PostScript interpreter
- Client Library
- The pswrap translation program
- PostScript context

If you understand these, you are ready to start.

# **3.1 Developing a Typical Application**

To develop a typical application, you follow six main steps, as shown in Figure 3-1. (Steps 3 through 5, however, take much less time than the others.)

- **O** Design the application.
- 8 Write the main C-Ianguage module and any custom PostScript language procedures that the application calls.
- o Convert the custom PostScript language procedures into C-callable routines by running the pswrap translation program.
- $\bullet$  Compile the C-language code with:
	- The output files from pswrap
	- The X header files
	- The header file dpsXclient. h and any optional XDPS header files, like dpsops.h
- o Link the resulting object file with the X libraries and with the Client Library.
- (3 Run and debug the executable application.

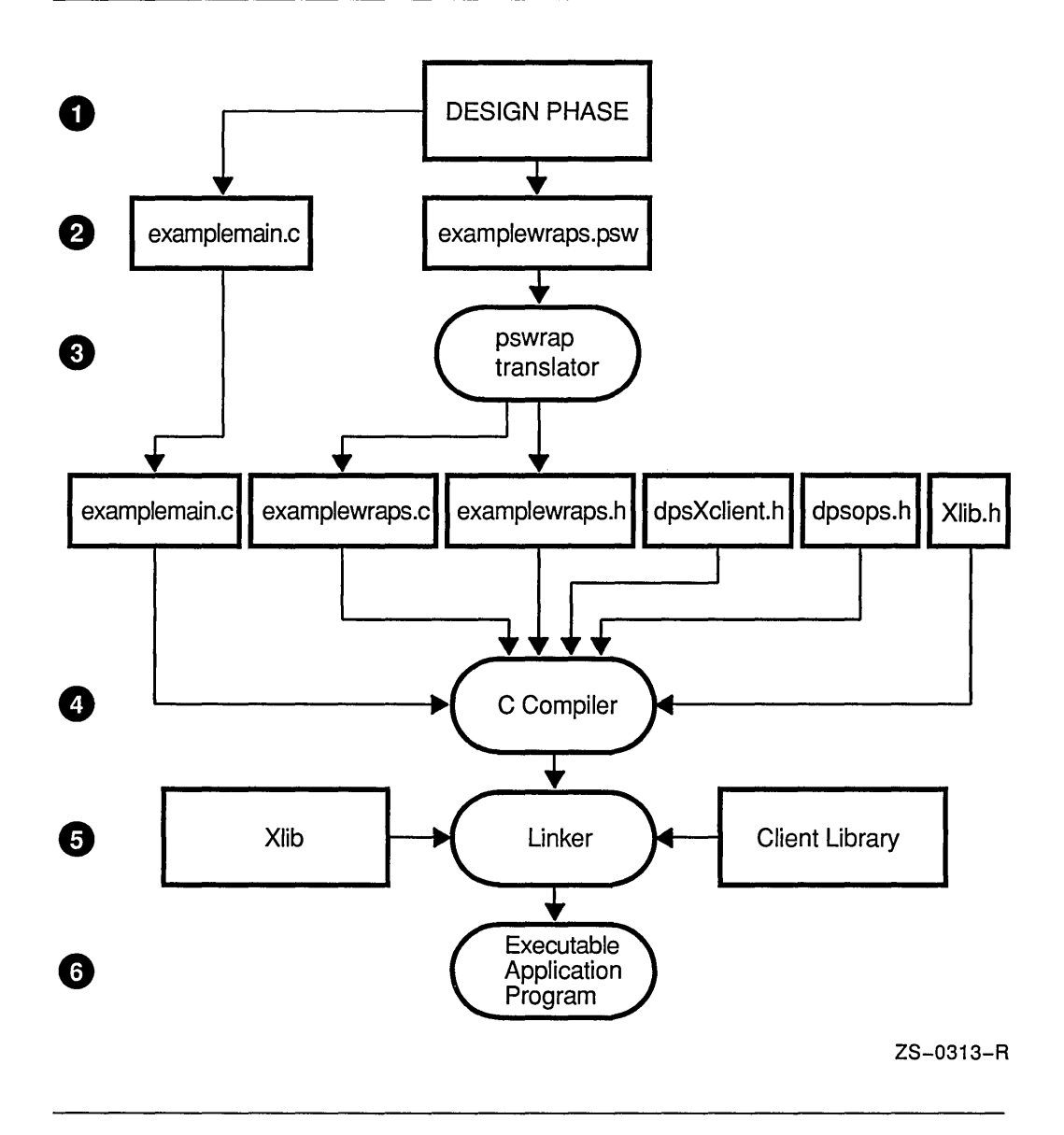

#### **Step 1: Design the Application**

In UWS, Display PostScript system applications are written in C and send PostScript language code to a context, usually an X server. But to design an application, you must make several decisions. For example, you must decide:

- Whether to code mostly in C or mostly in the PostScript language
- Whether to create one PostScript context or several
- Whether to send PostScript language code by custom wraps, by singleops, as text, or by a combination of these methods

For a typical simple application, the following design decisions are usually best:

- Code mostly in C; use the PostScript language for imaging-related tasks only.
- Create only one PostScript context.
- Send lengthy PostScript language segments as custom wraps; send single PostScript language statements as singleops.

A complete discussion of application design is beyond the scope of this book. To help you see and understand how design decisions affect XDPS applications, the UWS distribution kit includes source files for several sample applications. For more information about these sample applications, see Section 3.5.

#### **Step 2: Write Your C Code and PostScript Language Code**

Mter you have designed your application, you write the C-Ianguage code and the PostScript language procedures that your application sends.

(It is also possible to write applications that read PostScript language code from the user's keyboard or from a file. For a sample program of this type, see the program DPStest. By default, the source files for DPStest are installed in the directory /usr/examples/dps/dpstest. For instructions on running the program, see Section 3.5.

#### **Step 3: Convert Your PostScript Language Procedures**

If you have written any PostScript language procedures for your application, you should convert them to wraps, that is, to routines that can be called from your C-language code. To convert the PostScript language procedures, you process them with the pswrap translation program.

For each PostScript language input file, pswrap can produce two output files: a C-callable procedure and an associated header file. For information on using pswrap, see the *Display PostScript System pswrap Reference Manual.* 

#### **Steps 4 and 5: Compile and Link**

After you have converted your PostScript language procedures to C-callable routines, you compile and link your source files. That is, you compile your main C-Ianguage file with:

- The output files from pswrap
- The X header files
- The dpsXclient. h header file and, optionally, other Client Library header files

You link your application with the Client Library and with the X libraries. (For instructions on compiling and linking XDPS applications, see Section 3.4.)

#### **Step 6: Run and Debug Your Application**

You are now ready to run and debug your application.

# **3.2 Basic Application Requirements**

All applications send PostScript language statements to a context. Typically, the context is an execution context-in XDPS, the PostScript interpreter of an X server. Most XDPS applications perform three main steps:

- 1. Initialization
- 2. Communication
- 3. Termination

#### **Step 1: Initialization**

Typically, to initialize an XDPS application, you perform three steps:

- 1. Establish communication with an X server, create a window, and create a GC.
- 2. Create a PostScript execution context by calling an X-specific Client Library routine such as XDPSCreateSimpleContext. (For more information on creating contexts, see the descriptions of XDP SCreateSimpleContext and XDPSCreateContext in Chapter 5.)
- 3. Perform any additional X-specific initialization, such as mapping the window.

#### **Step 2: Communication**

*Mter* initializing, most XDPS applications call custom wraps, singleops, or other Client Library routines to send text and PostScript language statements to a context. For example, to send information to a context, an application might either call a custom wrap or call one of two Client Library routines: DPSWritePostScript (for PostScript language statements) or DPSWriteData (for data).

To process text or errors from a context, the Client Library calls the text-handling routine or error-handling routine that the application assigned when creating the context. The Client Library defines a default text-handling routine (DPSDefaul tTextBackstop) and a default error-handling routine (DPSDefaul tErrorProc ). Although these routines are called default routines, to use them you must specify them explicitly when creating a context. For more information on the default routines, see their descriptions in Chapter 5.

#### **Step 3: Termination**

Terminating a typical XDPS application is like terminating any other typical X application. When you terminate an application, the X Window System destroys the application's contexts, their spaces, and any other X resources belonging to the application.

# **3.3 Sample Application: examplemain**

This section presents examplemain, a simple program that shows the fundamentals of XDPS programming. The program uses the Display PostScript system to paint a shaded square in a window of the user's screen, as shown in Figure 3-2.

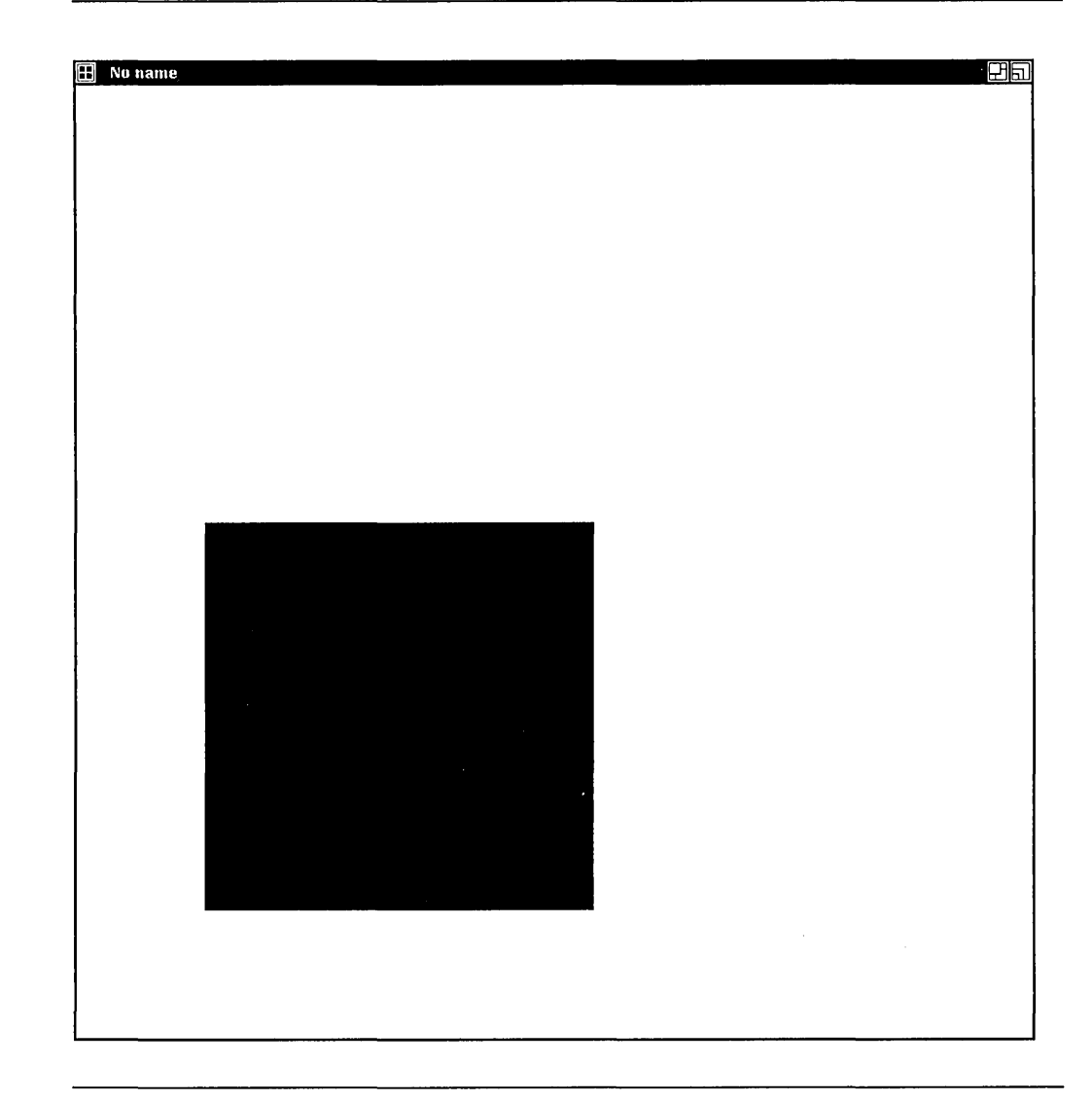

The examplemain program uses the Xlib interface to X, calls a custom wrap to pick the shade of gray for painting, and calls a Client Library single-operator procedure to do the actual painting.

There is more than one way to program almost any XDPS application. To see a different approach to essentially the same sample application presented in this section, see the section "Example Application Program" in the *Display PostScript System Client Library Reference Manual.* 

### **3.3.1 What the Sample Application Does**

The sample application examplemain performs the following operations:

- 1. Connects the client to an X server with XOpenDisplay
- 2. Creates a window with XCreateSimpleWindow
- 3. Selects X event types Expose and ButtonPress with XSelectInput
- 4. Creates a Display PostScript execution context with XDPSCreateSimpleContext, using the default text handler, the default error handler, and the default GC
- 5. Displays the window with XMapWindow
- 6. Chooses the shade of gray for painting, with a custom wrapped PostScript language procedure named ChooseGray
- 7. Sets the shade of gray with DPSsetgray, a singleop from the Client Library
- 8. Paints a gray square with the singleop DPSrectfill each time an Expose event is received and exits when a ButtonPress event is received
- 9. Destroys the context and space with DPSDestroySpace, and then closes the display connection and exits

Unlike a more complete application, examplemain does not handle resizing of the X window. (For information about window resizing in XDPS applications, see Section 4.5.)

### **3.3.2 The Main Code**

Example 3-1 is a complete listing of examplemain. c, the main C language file of the sample application.

#### **Example 3-1: Sample Application: examplemain**

```
/* 
* examplemain.c -- Simple X application that uses the Display PostScript
* system to draw a shaded square in a window, then exits when the user 
* clicks the mouse. 
*/ 
#include <stdio.h> 
#include <Xlib.h> 
#include <dpsXclient.h> 
#include <dpsops.h> 
#include "examplewraps.h" 
/* Interface to wrapped PostScript language code*/ 
                         /* Standard X Window C-language library */ 
                            /* X interface to DPS Client Library */ 
                            /* Declarations of singleops */
```
(continued on next page)

**Example 3-1 (Cont.): Sample Application: examplemain** 

{

```
main () 
    Display *dpy; 
    Window window; 
    DPSContext context; 
    float grayLevel; 
    XEvent event; 
    void TextOut ();
    void FatalError(); 
    /* 
                            /* An X display */ 
                           /* A window of the X display */ 
                           /* A single PostScript context */ 
                           /* The shade of gray for the square */ 
                           /* An X event */ 
                            /* Forward declaration */ 
                            /* Forward declaration */ 
     * Open a connection to the X display specified in the argument 
     * to the XOpenDisplay routine. The NULL argument causes 
     * XOpenDisplay to open a connection to the display specified 
     * by the DISPLAY variable of the user's environment. 
     */ 
    dpy = XOpenDisplay(NULL); 
    /* 
     * If unable to open the display, return an error message and 
     * exit immediately. 
     */ 
    if (dpy == NULL)FatalError("Can't open display.\n"); 
    /* 
* Create a window on the X display. When mapped, the window will be 
     * 10 pixels from the left edge and 20 pixels from the upper edge. 
     * The window will be 800 pixels high by 800 pixels wide, with a 
     * black border 1 pixel wide and a white background. 
     */ 
    window = XCreateSimpleWindow(dpy, DefaultRootWindow(dpy), 
                                  10, 20, 800, 800, 1, 
    /* 
                                  BlackPixel(dpy, DefaultScreen(dpy)),
                                  WhitePixel(dpy, DefaultScreen(dpy)));
     * Select the X event types that the window accepts from 
     * the X server. The window accepts Expose events and 
     * ButtonPress events. 
     */ 
    XSelectInput(dpy, window, ExposureMask I ButtonPressMask); 
    /* 
     * Create a PostScript execution context to draw in the window. 
     * The origin of the context's coordinate grid is the point (0, 800) 
     * of the window. The origin is therefore the bottom left corner 
     * of the window (the typical origin for a PostScript context) . 
     */ 
    context = XDPSCreateSimpleContext(dpy, window, 
    /* 
                                       DefaultGC(dpy, DefaultScreen(dpy)),
                                       0, 800, 
                                       TextOut, DPSDefaultErrorProc, NULL); 
     * If unable to create the context, return an error message 
     * and exit immediately. 
     */ 
    if (context == NULL) 
        FatalError("DPS refused to create a context.\n\cdot \n\cdot;
    /* 
     * Map the window--that is, make it appear on the display. The 
     * window will appear only after the window manager of the X server 
     * is free to process the mapping request. When the window appears, 
     * the context receives an Expose event as notification. 
     */ 
    XMapWindow(dpy, window); 
    /* 
     * Generate a random number that corresponds to the shade of gray 
     * (the graylevel) to be used when painting. To generate this number, 
     * call the ChooseGray routine, which is exported from the 
     * examplewraps.c file. ChooseGray sends wrapped PostScript 
     * language code to the context, which then executes the code. 
     */
```
**Example 3-1 (Cont.): Sample Application: examplemain** 

```
ChooseGray(context, &grayLevel); 
    /* 
     * Set the current graylevel to the shade of gray chosen by
     * ChooseGray. Setting the graylevel does not cause any painting; 
     * so you can set the graylevel even if the window 
     * has not yet appeared. 
     */ 
   DPSsetgray(context, grayLevel); 
    /* 
     * Wait for events from the X server; process each one received. 
     * For each Expose event, paint the same gray square in the same 
     * place on the display. To do this, call the DPSrectfill routine, 
     * a single-operator wrapped procedure declared in dpsops.h, a 
     * DPS Client Library header file. The bottom left corner of 
     * the square is 100 points above the origin and 100 points to
     * the right of it. Each side of the square is 300 points. 
     *<br>* When a ButtonPress event is received, exit the event-processing loop.
     */ 
    for (i; j) {
        XNextEvent(dpy, &event); 
        if (event.type == Expose) 
            DPSrectfill(context, 100.0, 100.0, 300.0, 300.0); 
        else if (event.type == ButtonPress) { 
            break; 
        \mathbf{I}} 
    /* 
    * Exit in an orderly manner. First, destroy the context by 
    * destroying its space (its memory). Next, destroy 
     * the window. Finally, close the connection to the X display. 
     */ 
    DPSDestroySpace(DPSSpaceFromContext(context));
    XDestroyWindow(dpy, window); 
    XCloseDisplay(dpy); 
    /* 
     * Output procedure for ordinary text messages from the context. 
     * Output is sent directly to standard error. 
     */ 
void TextOut (context, buffer, count)
 DPSContext context; 
 char *buffer; 
 unsigned count; 
  fwrite(buffer, 1, count, stderr); 
  fflush(stderr); 
    /* 
     * Error procedure. The application has encountered an error 
     * from which it cannot recover, so exit immediately. 
     */ 
void FatalError(msg) 
 char *msg; 
  fprintf(stderr, msg); 
  exit(1);
```
### **3.3.3 Source File for Wrap**

**Example 3-2 is a complete listing of examplewraps . psw, the PostScript language source file for the wrapped procedure called by the sample application**  examplemain.

 $\mathbf{r}$ 

 $\overline{\mathcal{L}}$ 

 $\,$  }

 $\mathcal{L}$ 

 $\mathbf{a}$ 

Processing examplewraps . psw with the pswrap translator produces two output files: examplewraps. c and examplewraps . h. These output files must then be compiled with examplemain. c.

#### **Example 3-2: Source File for Wrap Called by examplemain**

```
\frac{1}{x}examplewraps.psw -- source file for wrapped PostScript language procedure
 * 
   This is an example of PostScript language code to be converted to
 * Client Library calls by pswrap. 
 * 
* This PostScript language routine, ChooseGray, generates a random number that 
 * corresponds to the graylevel (shade of gray) to be used when the Display 
 * PostScript system paints. Note that the PostScript operator rand always 
 * generates the same sequence of random numbers. So each time 
 * the program examplemain runs, ChooseGray chooses the same graylevel. 
 */ 
defineps ChooseGray (DPSContext ctx| float *result) rand * Pick a random number between
                      $ Pick a random number between 0 and 2^31 - 1.<br>$ 2^31231 exp<br>div
  div \frac{10}{10} % Random number between 0.0 and 1.0<br>result % Return result.
                      % Return result.
endps
```
#### **3.3.4 Running examplemain**

By default, all the program-specific files needed to compile, link, and run examplemain are installed in the /usr/examples/dps/gray-square directory of your system. For instructions on compiling and linking, see Section 3.4.

# **3.4 Building XDPS Applications**

Mter you code an application, you build it by compiling and linking it. This section describes how to build an application. It assumes that you are using the ULTRIX make utility. (For more information, see make ( ) in the *ULTRIX Reference Pages.)* 

This section includes a complete makefile for the examplemain program presented in Section 3.3.2.

#### **3.4.1 Including Header Files**

Before building an XDPS application, make sure that the main source module includes the appropriate X header files and the UWS-specific Client Library header file, dpsXclient . h.

The dpsXclient. h file is the only Client Library header file that all XDPS applications must include. It, in turn, includes all other Client Library header files, except psops . h, dpsops . h, and dpsexcept . h.

If your application calls singleops, you should also include psops. h or dpsops. h, or both, depending on which defines the singleops that your application calls. If your application uses the exception handling capability of the Display PostScript system, you must also include dpsexcept . h. (Not to be confused with error handling, exception handling is an advanced capability

that few applications require. For more information, see the *Display PostScript System Client Library Reference Manual.)* 

## **3.4.2 Compiling**

You compile the main C-Ianguage module of your XDPS application with:

- The X header files-for example, Xlib.h
- The dpsXclient. h header file
- The psops . h and dpsops . h header files (if application calls singleops)
- The output files from pswrap (if application calls custom wraps)

The Display PostScript system header files (among them, dpsXclient. h, psops. h, and dpsops. h) are installed in the directory /usr/include/DPS. To automatically include these files at compilation, add the following statement to your makefile:

```
CFLAGS = -I/usr/include/DPS
```
The option  $-I/usr/include/DES$  causes the ULTRIX C compiler to search for include files in /usr/include/DPS.

### **3.4.3 Linking**

You link your XDPS application with the following libraries, in the order listed:

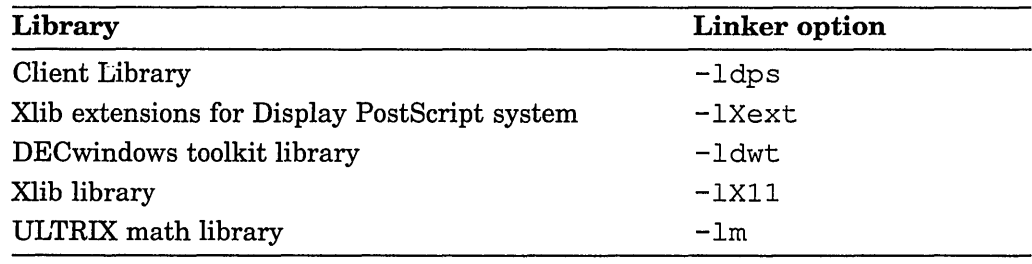

#### **3.4.4 Invoking pswrap from a Makefile**

Your makefile can automatically convert PostScript language procedures to C-callable routines by running the pswrap translation program. For example, if the PostScript language procedures have filenames ending in . psw, the following make statements convert the procedures automatically:

```
. SUFFIXES: $ (.SUFFIXES) .psw .h 
.psw. 0: $* .psw 
        $ {PSWRAP} -0 $*.c $*.psw 
        $(CC) $(CFLAGS) -c $*.c
        rm $*.c 
.psw.h: $*.psw 
        ${PSWRAP} -h $*.h $*.psw > /dev/null
```
# **3.4.5 A Sample Makefile**

Example 3-3 shows a complete Makefile that builds the examplemain program presented earlier in this chapter.

```
Example 3-3: Makefile for examplemain
```

```
# @(#)Makefile 1.5 ULTRIX 9/2/88 
DESTDIR= 
EXAMPLETOPDIR=${DESTDIR}/usr/examples/dps 
EXAMPLESUBDIR=${EXAMPLETOPDIR}/gray-square 
INSTALLLIST = Makefile examplemain.c *.psw 
OBJS = examplemain.o examplewraps.o 
PSWRAP= ${DESTDIR}/usr/bin/pswrap 
. SUFFIXES: $ (.SUFFIXES) .psw .h 
.psw.o: $*.psw 
 $ {PSWRAP} -0 $*.c $*.psw$ (CC) $ (CFLAGS) -c $*.crm $*.c 
.psw.h: $*.psw 
 $ {PSWRAP} -h $*.h $*.psw > /dev/null. SUFFIXES: .uil .uid 
CFLAGS = -g -I${DESTDIR}/usr/include/X11 -I${DESTDIR}/usr/include/DPS \
 -I${DESTDIR}/usr/include -I. 
LIBS = ${DESTDIR}/usr/lib/libdps.a \ \ \}${DESTDIR}/usr/lib/libXext.a \ 
 ${DESTDIR}/usr/lib/libdwt.a \ 
 ${DDIFROOT}/usr/lib/libddif.a \ 
 ${DESTDIR}/usr/lib/libXll.a \ 
 -1mall: examplemain 
examplemain: $ (OBJS) 
 $(CC) -0 examplemain $ (OBJS) $(LIBS) 
examplemain.o: examplemain.c examplewraps.h 
clean: 
rm -f *.0 examplemain examplewraps. [ch] \#* *~ core 
clobber: clean 
 -rm -f *
relink: : 
 rm -f examplemain 
relink:: all
```
# 3.5 More Sample Applications

In addition to examplemain, the UWS software includes source listings of several other sample XDPS applications.

### 3.5.1 Examples Contrasting Design Approaches

UWS includes source listings and makefiles for four related sample programs: calcO, calcl, calc2, and calc3. Each of these sample programs is an implementation of the same application: a desktop calculator. Although all four programs present a similar user interface (shown in Figure 3-3), the source code of each program shows a different approach to XDPS application design.

#### Figure 3-3: Output of the Sample Calculator Programs

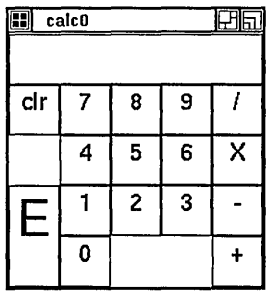

For the location of the sample calculator programs, see Table 3-1, which lists and describes the sample Display PostScript system applications included in UWS.

Table 3-1: Online Sample Programs

| <b>Program Name</b> | <b>Description</b>                                                                                              | Where to find it          |
|---------------------|----------------------------------------------------------------------------------------------------|---------------------------|
| $calc}$             | Calculator coded mainly in C, with<br>one window and one context                                                | /usr/examples/dps/calc0   |
| calc1               | Calculator coded mainly in the<br>PostScript language, with one<br>window and one context                       | /usr/examples/dps/calc1   |
| calc2               | Calculator coded mainly in C, with<br>multiple windows and one context                                          | /usr/examples/dps/calc2   |
| calc3               | Calculator coded mainly in C,<br>with multiple windows, multiple<br>contexts, and intercontext<br>communication | /usr/examples/dps/calc3   |
| DPStest             | Executes PostScript language<br>statements entered from the<br>keyboard                                         | /usr/examples/dps/dpstest |

(continued on next page)

| <b>Program Name</b> | Description                                                                                 | Where to find it              |
|---------------------|---------------------------------------------------------------------------------------------|-------------------------------|
| examplemain         | Displays a gray square generated<br>from a custom wrap and a singleop                       | /usr/examples/dps/gray-square |
| psclock             | An implementation of xclock that<br>uses the Display PostScript system                      | /usr/examples/dps/psclock     |
| psdraw              | A graphic editor that paints<br>PostScript language images; a<br>complex sample application | /usr/examples/dps/psdraw      |
| pyro                | Displays fireworks generated from<br>custom wraps                                           | /usr/examples/dps/pyro        |

Table 3-1 (Cont.): Online Sample Programs

## 3.5.2 Running the Sample Applications

To run one of the sample applications, you must first build it by following these steps:

- 1. Log on to your system and find the subdirectory storing the sample application.
- 2. Copy the entire contents of that subdirectory to a subdirectory in your account. (Note that the sample programs calc0, calc1, calc2, and cal c 3 must be copied to sibling directories, that is, to subdirectories at the same level of the file system.)
- 3. Set your working directory to the subdirectory that received the copies in Step 2.
- 4. Invoke the ULTRIX make utility by entering the command make at the system prompt. (The make utility compiles and links the program. Note that for the sample application psdraw, you must enter make install instead of make. For information, see make ( ) in the *ULTRIX Reference Pages.)*

You can then run the program by entering its name at the system prompt. For more information on building XDPS applications, see Section 3.4.

# 3.6 Summary of Basic Tasks

Table 3-2 lists common XDPS programming tasks and shows the operators and Client Library routines for performing each task.

Table 3-2: Summary of Basic Tasks

| To do this task               | Use these routines and operators                |
|-------------------------------|-------------------------------------------------|
| Create an execution context   | XDPSCreateSimpleContext or<br>XDPSCreateContext |
| Create a text context         | XDPSCreateTextContext                           |
| Use the default text handler  | DPSDefaultTextBackstop                          |
| Use the default error handler | DPSDefaultErrorBackstop                         |

(continued on next page)

# Table 3-2 (Cont.): Summary of Basic Tasks

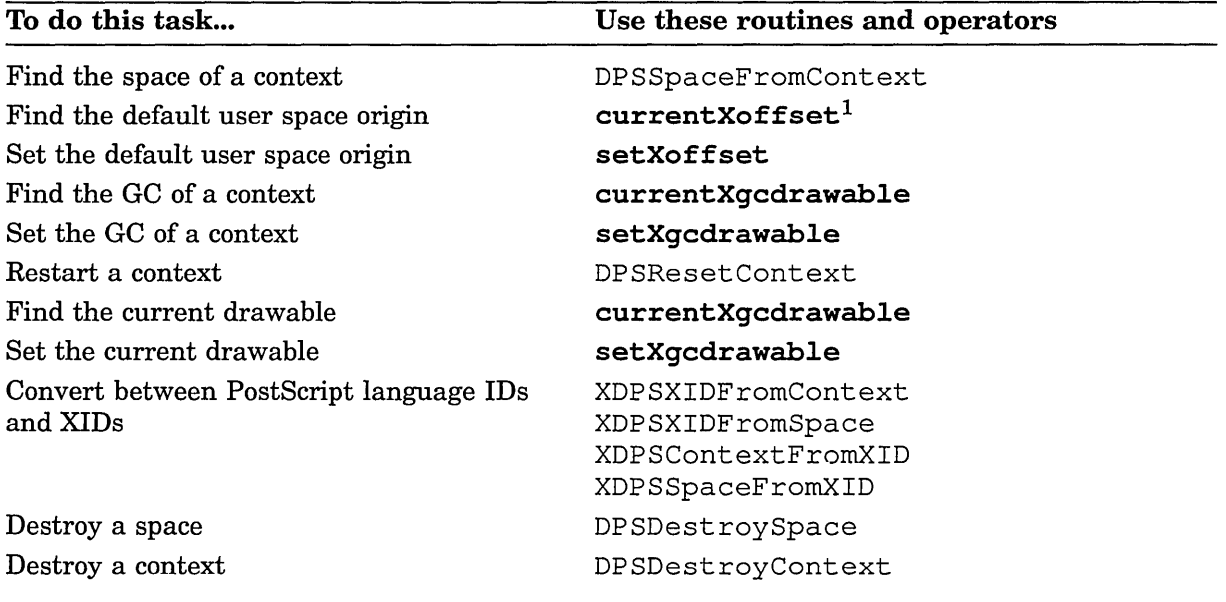

<sup>1</sup>Items in bold type are operators; all others are Client Library routines.

# **Advanced Concepts and Tasks**

In Chapters 2 and 3 you learned the basic concepts and tasks you need to write simple applications using XDPS. But to write more complex applications, you need the additional concepts and tasks described in this chapter.

# **4.1 PostScript Language Encoding**

In XDPS, PostScript language code can be sent to a context in three encodings: as a binary object sequence, as binary-encoded tokens, or as ASCII text. Each PostScript context has two encoding parameters: DPSP rogramEncoding and DPSNameEncoding. For an explanation and description of encoding and encoding parameters, see the *PostScript Language Extensions for the Display PostScript System* and the *Display PostScript System Client Library Reference Manual.* 

XDPS uses default values for the encoding parameters, so application programmers can usually ignore encoding. Table 4-1 shows the default values for the encoding parameters.

| Context type | <b>Encoding Parameter</b> | <b>Default Value</b>                   |
|--------------|---------------------------|----------------------------------------|
| execution    | DPSProgramEncoding        | Binary object sequence (dps binObjSeq) |
| execution    | <b>DPSNameEncoding</b>    | User name index (dps indexed)          |
| text         | DPSProgramEncoding        | ASCII characters (dps ascii)           |
| text         | DPSNameEncoding           | User name string (dps string)          |

Table 4-1: Default PostScript Language Encodings for XDPS

XDPS lets you change the encoding parameters of a context to any of the three possible encodings. To change the encoding parameters, use the Client Library routine DP SChangeEncoding, described in Chapter 5.

# **4.2 Buffering and the Client Library**

In most implementations of the Display PostScript system, the Client Library buffers its communications with the Display PostScript server. But in XDPS, the Client Library communicates with the server by way of Xlib, which buffers its own communication. To avoid duplicate buffering, the XDPS Client Library performs no internal buffering. Instead, all buffering of Client Library communication occurs in Xlib. As a result, the XDPS Client Library routine DPSFlushContext performs the same tasks as the Xlib procedure XFlush.
### **4.3 Accessing Files on the Server**

To preserve security on servers, XDPS lets applications access only certain files stored on the server. Specifically, XDPS lets applications access only files stored in two directories, referred to here as *tempdir* and *permdir.* 

The *tempdir* directory is temporary: its contents are deleted each time the XDPS server is started or reset, such as when the user logs out. In contrast, *permdir*  is a permanent directory: resetting and restarting do not affect its contents. Applications can both read from *tempdir* and write to it. Applications can only read from *permdir;* they cannot write to it.

To specify a file stored in *tempdir,* an application must prefix the filename with %ternp%. To specify a file *inpermdir,* an application must use the prefix %perrn%. If a filename is preceded by neither %ternp% nor %perrn%, XDPS searches for the file first in *tempdir* and then in *permdir.* XDPS does not let applications access files whose names include a slash  $\binom{7}{1}$ , a bracket  $\binom{7}{1}$ , or a colon(:).

By default, *tempdir* is the directory /usr/lib/DPS/ternpdir; *permdir* is /usr/lib/DPS/perrndir. You can, however, assign other directory names. To do so, specify those names in the XDPS server startup command. (For more information, see the *Release Notes and Installation Instructions.)* 

### **4.4 Converting Coordinates**

The X Window System and the PostScript language use different coordinate systems to specify points within the drawing area. As a result, XDPS applications sometimes need to convert user space coordinates (used by the PostScript language) into X coordinates, and vice versa. (For more information on user space, see the *PostScript Language Reference Manual.)* This section explains how to perform these coordinate conversions.

### **4.4.1 Preparing to Convert Coordinates**

Before converting coordinates, an application should create a context, and then do the following steps:

- 1. Perform any user space transformations.
- 2. Get the current transformational matrix (CTM), its inverse, and the X coordinates of the current user space origin.
- 3. Store these values in the VM associated with the context.

The application can then perform coordinate conversions for the context.

To get the CTM, its inverse, and the X coordinates of the current user space origin, an application can call a custom wrap such as PSWGetTransforrn, whose pswrap source file is shown in Example 4-1.

```
defineps PSWGetTransform(DPSContext ctxt I float ctm[6], invctm[6]; 
endps 
        int *xOffset, *yOffset) 
      matrix currentmatrix dup ctm 
      matrix invertmatrix invctm 
      currentXoffset exch xOffset yOffset
```
The following C language code calls PSWGetTransform:

```
DPSContext ctxt; 
float ctm[6], invctm[6];
int xOffset, yOffset; 
PSWGetTransform(ctxt, ctm, invctm, &xOffset, &yOffset);
```
#### **4.4.2 X Coordinates to User Space Coordinates**

To convert an X coordinate into a user space coordinate, an application can execute the following C language code:

```
#define 
A COEFF 0 
#define 
B COEFF 1 
#define 
C COEFF 2 
#define 
D COEFF 3 
#define 
TX CONS 4 
#define 
TY CONS 5 
int x, y; \overline{X} x coordinate \overline{X}float ux, uy; /* user space coordinate */x -= xOffset;
y -= yOffset;
ux = invctm[A_COEFF] * x + invctm[C_COEFF] * y + invctm[TX_CONS];
uy = invctm[B-COEFF] * x + invctm[D-COEFF] * y + invctm[TY-CONS];
```
#### **4.4.3 User Space Coordinates to X Coordinates**

To convert a user space coordinate into an X coordinate, an application can execute the following C language code:

```
x = \text{ctm[A COEFF]} * ux + \text{ctm[C COEFF]} * uy + \text{ctm[TX CONS]} + xOffset;y = \text{ctm}[B \text{ COEFF}] * ux + ctm[D \text{ COEFF}] * uy + ctm[TY \text{ CONS}] + yOffset;
```
#### **4.5 Resizing Windows**

An application or user can resize the window in which XDPS paints. Resizing can affect two PostScript language settings, the clipping path and the user space origin, as described in the following sections.

#### **4.5.1 Window Resizing and the Clipping Path**

PostScript language painting occurs only within the area known as the clipping path. When initializing a context, XDPS sets the clipping path equal to the size of the window. If the window is resized, however, XDPS does not reset the clipping path. Instead, each time the window is resized, the application should execute the PostScript language operator *ini* tclip, which reinitializes the clipping path to match the window's new size. The application can then reexecute any code that performs further clipping.

### **4.5.2 Window Resizing and the User Space Origin**

When an application resizes the window of a context, the user space origin moves according to the hit gravity of the window. Bit gravity is an X window attribute that governs how partial window contents are preserved when a window is resized. (Bit gravity is not to be confused with  $\n$ window gravity, an X attribute that does not affect the user space origin.) In X, specifying the bit gravity of a window is optional: the default value is ForgetGravity. XDPS treats ForgetGravity as NorthWest gravity.

Because a window's user space origin moves according to the window's bit gravity, resizing does not change the distance between the user space origin and any PostScript language images already displayed. Because this distance is unchanged, future PostScript language images align with those already displayed.

Compare Figures 4-1 and 4-2. The left side of Figure 4-1 shows a window displaying the text "NorthWest". As shown, the user space origin is the window's lower left corner, and the bit gravity is NorthWest.

The right side of the figure shows the same window after resizing. Notice that the user space origin (and hence the displayed text) remains a constant distance from the window's upper left corner: its "NorthWest" corner.

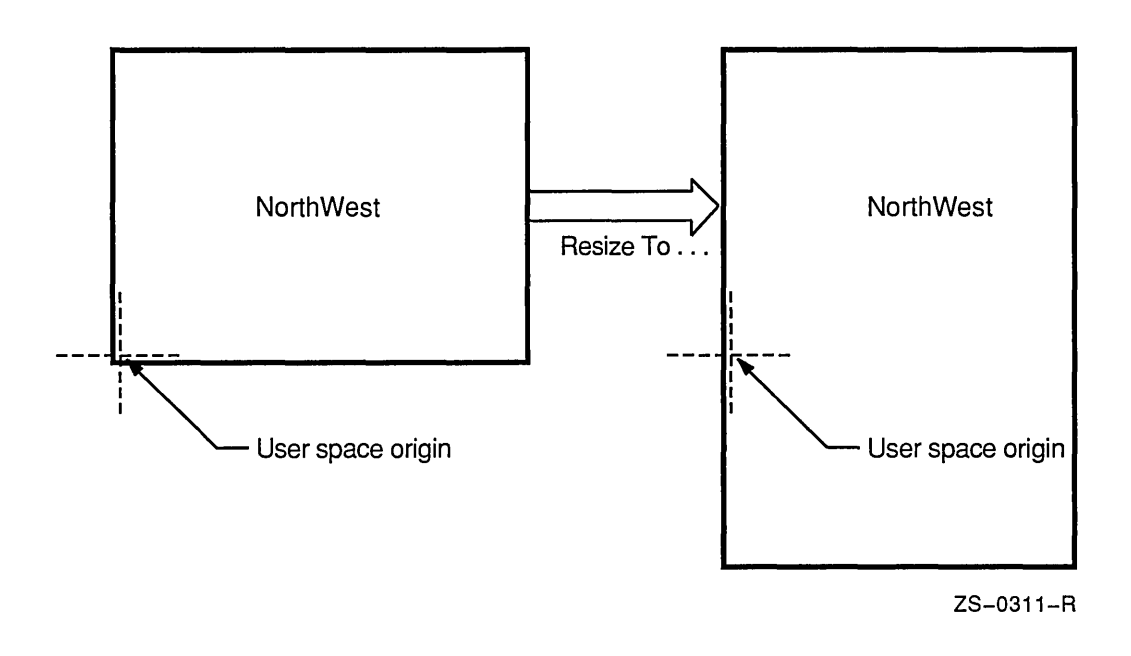

In Figure 4-2, the size of the window on the left and the position of its text are the same as in Figure 4-1. Also the same is the user space origin: the lower left corner. But in Figure 4-2, the hit gravity is SouthWest. Therefore, when the window is resized, the user space origin and displayed text remain a constant distance from the window's lower left corner: its "SouthWest" corner.

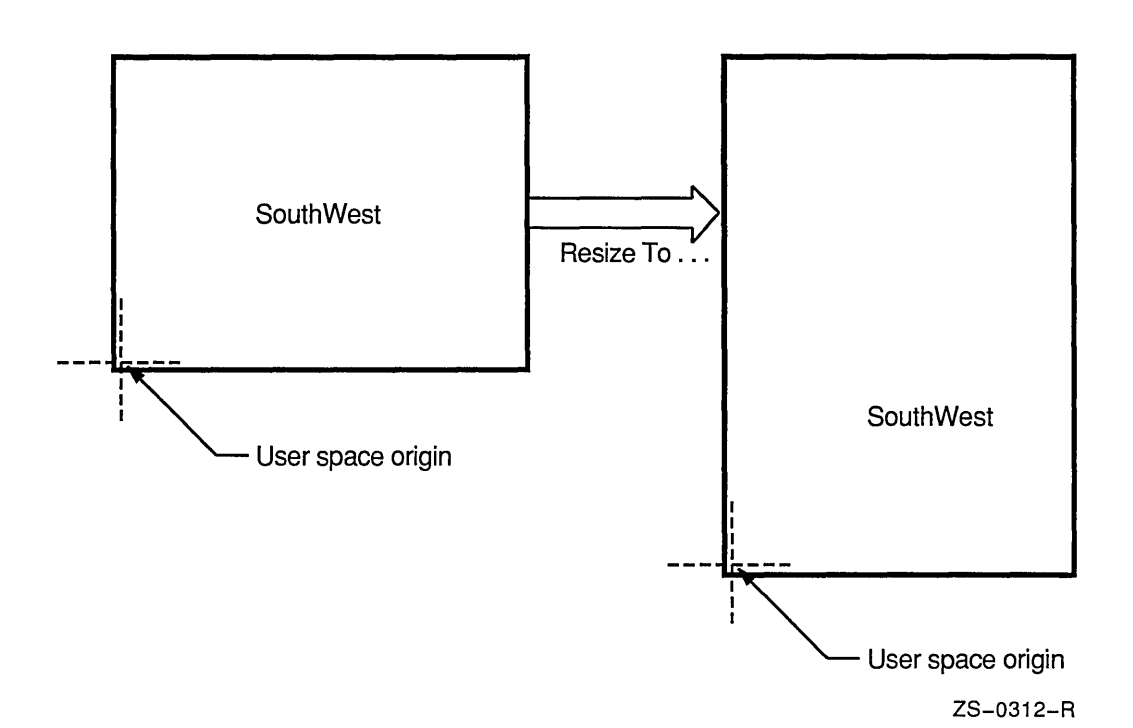

The user space origin is typically the lower left corner of the drawing space. For this reason, typical XDPS applications should explicitly set the bit gravity of their windows to SouthWest.

### **4.6 Synchronizing the Display PostScript System and X**

X imaging calls complete atomically. Therefore, XDPS applications need not take special precautions when issuing X imaging calls before PostScript language imaging calls. PostScript contexts, however, complete non-atomically and asynchronously within the X server. Thus, when an application issues X imaging calls immediately after issuing PostScript language calls, the X calls can sometimes execute before the PostScript language calls. That is, it is possible for X and the Display PostScript system to become unsynchronized.

Few applications need to synchronize the Display PostScript system and X explicitly. But to do so, an application can call the Client Library routine DPSWaitContext before issuing the X imaging calls that follow PostScript language calls. DPSWaitContext forces the PostScript language calls to complete before the X calls.

#### **NOTE**

DPSWaitContext causes a round trip to the server. Such trips impair performance, so call DPSWaitContext only when needed.

For more information on DPSWaitContext, see the *Display PostScript System Client Library Reference Manual.* 

### **4.7 Synchronizing Client and Context**

Applications, or clients, sometimes need to pause the execution of a context. Pausing a context lets an application take control when the PostScript interpreter reaches certain points within a PostScript language procedure.

To pause a context, an application sends the system-specific PostScript language operator **clientsync.** The **clientsync** operator causes a context to enter the FROZEN state. The context remains in that state until the application calls the Client Library routine XDPSUnfreezeContext. For more information on **clientsync,** see its description in Chapter 6. For a description of XDPSUnfreezeContext, see Chapter 5.

### **4.8 Sharing Contexts and Spaces**

Although the XDPS Client Library lets applications share contexts and spaces, it does not coordinate the sharing. Instead, the applications themselves must coordinate any sharing of resources.

The sharing applications must avoid race conditions and deadlocks. In addition, if one application obtains the XID of a resource created by another, the application that obtained the XID must create records and handles to access the shared resource through the Client Library.

A context or space cannot be destroyed while shared. If such a resource is shared, the routines DPSDestroyContext and DPSDestroySpace destroy the client data structures created to access the shared resource but do not destroy the resource itself. After a resource is no longer shared, an application can destroy it by calling DPSDestroyContext or DPSDestroySpace.

### **4.9 Using Color**

In XDPS, the Display PostScript system paints colors and gray shades on an X server. An X server can render only a finite number of exact colors and shades simultaneously; it represents each as a pixel value. (For more information, see the *Guide to the Xlib Library:* C *Language Binding.)* In contrast, the PostScript language represents colors and shades not as pixel values but as "pure" colors and "pure" shades, without regard for whether the output device can render them exactly. As a result, to paint on an X display, a PostScript context must first find whether there is a pixel value that matches the pure color or shade specified by the PostScript language.

#### **4.9.1 Converting Colors and Shades into Pixel Values**

To find the pixel value that matches a particular color or shade, a context searches the **color cube or gray ramp.** The color cube and gray ramp specify pixel values that correspond to a subset of all possible pure colors and shades. (For more information, see colormap and XStandardColormap in the *Guide to the Xlib Library:* C *Language Binding.)* 

The color cube defines a set of colormap cells whose values form a series of color ramps (progressive changes in color). Each axis of the color cube represents one of three hues: red, green, or blue (r/g/b); all displayed colors are composites of these hues. Values along the axes of the cube represent intensity of hue and increase from 0% to 100% of the displayed color. Note that the color cube is not

a cube in the strict sense of the word: the axes need not have the same ''length,'' that is, the same number of values.

The gray ramp defines a set of colormap cells whose values form a single color ramp of gray shades. Values along the gray ramp represent comparative intensities of black and white. Along the ramp, the intensity of white increases from 0% to 100%.

If the color cube or gray ramp contains a pixel value that exactly matches the specified pure color or shade, the context uses the pixel value to paint the pure color or shade. Otherwise, the context approximates the color or shade by dithering, by painting a pattern of colors or gray shades from its color cube or gray ramp.

#### **4.9.2 Defining a Color Cube and Gray Ramp**

When creating a context, an application must allocate and define a color cube and gray ramp. If the application defines no color cube, the context renders colors by dithering from the gray ramp. If the application defines neither a color cube nor a gray ramp, the context cannot paint.

Typically, applications create contexts by calling XDPSCreateSirnpleContext. This routine allocates and defines a color cube and gray ramp using the XStandardColorrnap structures RGB DEFAULT MAP and RGB GRAY MAP. If these structures do not exist, XDPSCreateSirnpleContext allocates them. To allocate and define a different color cube and gray ramp, an application can use either of two methods:

- Create the context by calling XDPSCreateContext.
- Create the context by calling either XDPSCreateSimpleContext or XDPSCreateContext; and then use the X-specific operator setXqcdrawablecolor to redefine the color cube and gray ramp.

To allocate and define a color cube and gray ramp, an application performs the following steps:

- 1. Calls XCreateColorrnap to create a colormap. (This optional step is needed only if the application does not use the default colormap.)
- 2. Calls XAllocColorCells to allocate the colormap cells needed to store the color cube and gray ramp.
- 3. Calls XStoreColors to store a color for each pixel value in the color cube and gray ramp.
- 4. Calls XDPSCreateContext to create a context and pass the XStandardColorrnap structures describing the color cube and gray ramp.

The rest of this section describes how XDPS uses the color cube and gray ramp. The section refers to the elements of the color cube and gray ramp by the following names:

*maxred redmult maxgreen greenmult maxblue bluemult firstcolor maxgrays* 

*graymult firstgray colormapid* 

These names are the same as those used for elements of the colorinfo array, which is accessed by the X-specific operators **setXgcdrawablecolor** and **currentXgcdrawablecolor.** (For more information, see the description of these operators in Chapter 6.)

#### **4.9.2.1 Using the Color Cube**

To render an exact color, XDPS searches the colormap for the pixel value matching the  $r/g/b$  value specified in the color cube. Conceptually, the color cube is three-dimensional; the colormap, however, is conceptually one-dimensional. Thus, to find the pixel value that matches an  $r/g/b$  value, XDPS uses the following formula:

 $PixelValue = r * redmult + q * greenmult + b * bluemult + firstcolor$ 

In this formula, r, *b*, and *g* are integers. The integer r is in the range [0, *maxred*]; *g* is in the range [0, *maxgreen];* and *b* is in the range [0, *maxblue].* 

A color cube must start at pixel first color in the X colormap colorrnapid. Along the red, green, and blue axes of the cube, values should increase from zero to the maximum values for each axis. For example, one common color allocation is 3/3/2 (three reds, three greens, and two blues). This allocation results in the following maximum value for each hue:

 $maxred = 2$  $maxgreen = 2$  $maxblue = 1$ 

In the colorinfo array, the elements *redmult, greenmult,* and *bluemult* are the scale factors that determine the spacing of the cube in the linear colormap. For the 3/3/2 color cube mentioned earlier, appropriate values might be:

 $redmult = 32$  $greenmult = 4$  $bluemult = 1$ 

#### **NOTE**

In an empty color cube, *maxred, maxgreen,* and *maxblue* each equal -1, not zero.

#### **4.9.2.2 Using the Gray Ramp**

The gray ramp must start at pixel firstgray in XStandardColormap colorrnapid. To find the pixel value that matches a gray value, XDPS uses the following formula, where *gray* is an integer in the range [0, *maxgrays]:* 

*PixelValue* = *gray* \* *graymult* + *firstgray* 

For example, suppose you want to define a 5-cell gray ramp whose values increase from 0% to 100% in steps of 20%. If the corresponding five colormap entries are contiguous, you can describe the map by setting *maxgray* to 4 and *graymult* to l.

A gray ramp must consist of at least two cells: one for black, one for white. If the colormap is associated with the default visual type, you can use the following values to form a 2-cell gray ramp consisting of  $BlackPick$  and  $WhitePick$ :

 $maxarays = 1$ *graymult* = *W hitePixel* - *BlackPixel firstgray* = *BlackPixel* 

#### **4.9.3 Rendering Colors Not in the Color Cube**

By default, XDPS dithers to render any color not in the color cube. To render such an additional color exactly, an application must cause the X server to allocate a colormap cell for the additional color.

To control whether additional colors are rendered exactly or by dithering, an application can set the *actual* element of the colorinfo array. The *actual*  element specifies the maximum number of additional colormap cells that the server attempts to allocate. Thus, it limits the number of additional colors that the server attempts to render exactly.

If *actual* is nonzero, the server attempts to allocate a colormap cell for each additional color until it has allocated *actual* cells. After *actual* cells have been allocated, the server renders any future additional colors by dithering. If *actual*  equals zero, the server dithers to render all colors not found in the color cube.

To override the maximum set by *actual,* an application can use the X-specific operator **setrgbXactual.** 

#### **CAUTION**

XDPS does not limit the number of colormap cells that one context or one application can allocate.

#### **4.9.4 The colorinfo Array and XStandardColormap Structures**

The color cube and gray ramp are passed to XDPSCreateContext as XStandardColormap structures. Tables 4-2 and 4-3 show how the entries in these XStandardColormap structures correspond to elements in the colorinfo array.

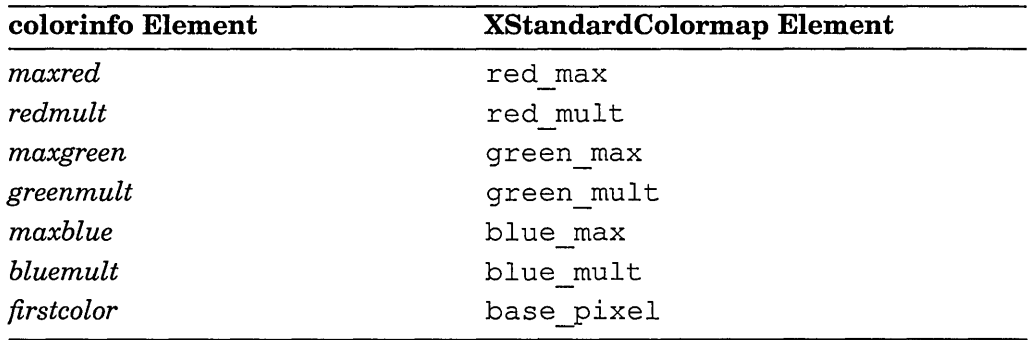

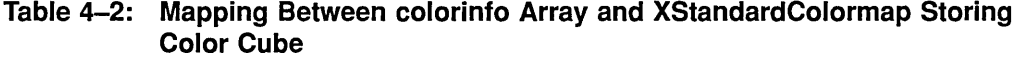

| <b>XStandardColormap Element</b> |
|----------------------------------|
| red max                          |
| red mult                         |
| base pixel                       |
| colormap                         |
|                                  |

**Table 4-3: Mapping Between colorinfo Array and XStandardColormap Storing Gray Ramp** 

# **Client Library Routines for UWS**

The Client Library is the set of C language routines by which XDPS applications access a server, that is, the PostScript interpreter of an X server. The Client Library includes routines that create, communicate with, and destroy PostScript contexts on the server.

Most Client Library routines are common to all windowing systems that implement the Display PostScript system. But for any particular windowing system, such as X, additional routines and data structures must be added to the Client Library.

This chapter describes UWS-specific routines and data structures that have been added to the Client Library. For descriptions of system-independent Client Library routines, see the *Display PostScript System Client Library Reference Manual.* In addition, see that book for information on system-independent Client Library concepts and tasks.

For the rest of this chapter, except where noted, the term "Client Library" refers to the Display PostScript system Client Library as implemented in UWS.

The Client Library routines are defined in six C-Ianguage header files:

- dpsclient.h
- dpsfriends.h
- dpsexcept.h
- dpsops.h
- psops.h
- dpsXclient.h

The first five of these files are common to all implementations of the Display PostScript system and are described in the *Display PostScript System Client Library Reference Manual.* The sixth file, dpsXclient . h, is specific to XDPS and is described in the following section.

### **5.1 System-Specific Header File**

The header file dpsXclient. h defines the system-specific Client Library routines and data structures of XDPS. Like the other Display PostScript system header files, dpsXclient. h is located in the directory /usr/include/DPS. The dpsXclient. h file is the only Client Library header file that all XDPS applications must include.

### 5.2 **X-Specific Singleops**

The Client Library includes a set of routines called singleops (single-operator wrapped procedures). Each singleop sends one or more operators to a context. For instance, the singelop PSshowpage sends the operator showpage.

For each operator, the Client Library defines two singleops: one takes an implicit context argument (always the current context); the other takes an explicit context argument. For example, the Client Library contains the singleops PS showpage and DPS showpage. Although both singleops execute the operator **showpage**, PSshowpage takes an implicit context argument; DPSshowpage takes an explicit one.

Implicit-context singleops are defined in the header file psops . h; explicit-context singleops are defined in dpsops . h. If your application creates only one context, using implicit-context singleops can make coding easier.

The Client Library includes X-specific singleops. Each of these singleops sends an X-specific operator, for example, setXgcdrawable. Like other singleops, X-specific singleops are of two types: implicit-context and explicit-context. X-specific singleops that take an implicit context argument are defined in the file pscustornops. h, which is included by psops. h. X-specific singleops that take an explicit context are defined in dpscustornops . h, which is included by dpsops .h.

Example 5-1 shows the definitions of the X-specific singleops. Table 5-1 describes the arguments used in the definitions. For descriptions of the operators that the X-specific singleops send, see Chapter 6. For general information about singleops, see the *Display PostScript System Client Library Reference Manual.* 

#### Example 5-1: Definitions of X-specific Singleops

```
extern void DPSclientsync( /* DPSContext ctxt; */ );
extern void DPSeurrentXgedrawable( /* DPSContext etxt; int *ge, *d, *x, *y; */ ); 
extern void DPScurrentXgcdrawablecolor( /* DPSContext ctxt; int *gc, *d, *x, *y, colorInfo[12]; */ );
extern void DPScurrentXoffset( /* DPSContext ctxt; int *xOffset, *yOffset; */ );
extern void DPSsetXgcdrawable( /* DPSContext ctxt; int gc, d, x, y; */ );
extern void DPSsetXgcdrawablecolor( /* DPSContext ctxt; int gc, d, x, y, colorInfo[12]; */ );
extern void DPSsetXoffset( /* DPSContext ctxt; short int x, y; */ );
extern void DPSsetXrgbactual( /* DPSContext ctxt; int r, g, b; Boolean *success; */ );
extern void PSelientsyne(); 
extern void PSeurrentXgedrawable( /* int *ge, *d, *x, *y; */ ); 
extern void PScurrentXgcdrawablecolor( /* int *gc, *d, *x, *y, colorInfo[12]; */ );
extern void PScurrentXoffset( /* int *xOffset, *yOffset; */ );
extern void PSsetXgcdrawable( /* int gc, d, x, y; */ );
extern void PSsetXgcdrawablecolor( /* int gc, d, x, y, colorInfo[12]; */ );
extern void PSsetXoffset( /* int x, y; */ ); 
extern void PSsetXrgbactual ( /* int r, g, b; Boolean *success; */ );
```

| <b>Name</b>            | Type             | Description                                                                                                    |
|------------------------|------------------|----------------------------------------------------------------------------------------------------|
| colorInfo[12]          | integer<br>array | Stores color attributes of the context. The<br>elements of this array are graymax,<br>graymult, firstgray, redmax, redmult,<br>greenmax, greenmult, bluemax, bluemult,<br>firstcolor, colormapid, and numactual.                                                                                                    |
| $\boldsymbol{d}$       | integer          | The X resource ID of an X drawable. If $d$ equals<br>zero, all drawing operations are ignored.                                                                                                    |
| gc                     | integer          | The GContext resource ID for the X<br>Graphic Context of drawable. If gc equals<br>zero, all drawing operations are ignored. To<br>obtain a value for gc, call the Xlib routine<br>XGContextFromGC(), passing the Xlib data<br>type GC of the current X Graphic Context as the<br>argument.                                                                                          |
| r, g, b                | integer          | Levels for red, green, and blue, in the X color<br>space [065535].                                                                                                    |
| success                | Boolean          | When nonzero, shows that the singleop completed<br>without a PostScript language error. When zero,<br>shows that the singleop produced a PostScript<br>language error on the server.                                                                                                    |
| $x$ and $y$            | integer          | The horizontal and vertical coordinates (in X)<br>units) for the default user space origin of the<br>current drawable. If $x$ equals zero, and $y$ equals<br>the height of the drawable (in pixels), the default<br>user space origin is at the lower left corner of the<br>drawable. In the PostScript language, this is the<br>typical location for the default user space origin. |
| xOffset and<br>yOffset | integer          | Same as $x y$ ; see descriptions in this table.                                                                                                    |

Table 5-1: Arguments Used by X-Specific Singleops

# 5.3 **Naming Conventions**

Table 5-2 shows conventions used to name the UWS-specific Client Library routines.

Table 5-2: Naming Conventions in the Client Library

| <b>Type of Routine</b>  | <b>Naming Convention</b> |
|-------------------------|--------------------------|
| System-specific Routine | <b>DPS</b> Mnemonic name |

(continued on next page)

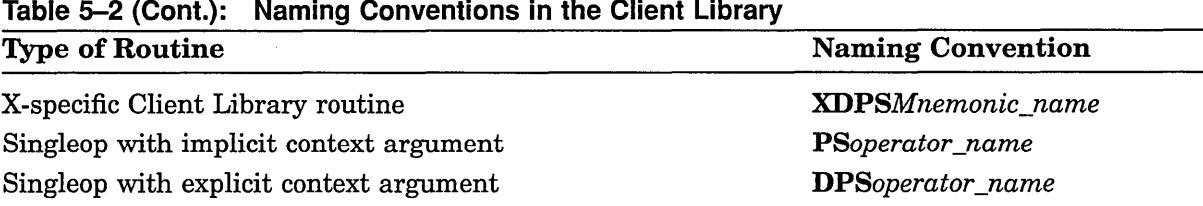

### **5.4 Format of Routine Descriptions**

The rest of this chapter describes each system-specific Client Library routine and data structure. Each description follows this format:

#### NameOfRoutine

/\* C-Ianguage definition of the routine \*/; Text describing what the routines does and what its

### **5.5 Client Library Routine Descriptions**

This section lists and describes the system-specific Client Library routines. The descriptions are arranged alphabetically by name. The format of these descriptions is explained in Section 5.4.

Following is a list of the system-specific routines and data structures:

arguments represent.

```
DPSChangeEncoding 
DPSContextFromContextID 
DPSCreateTextContext 
DPSDefaultTextBackstop 
DPSNewUserObjectlndex 
XDPSContextFromSharedID 
XDPSContextFrornXID 
XDPSCreateContext 
XDPSCreateSimpleContext 
XDPSFindContext 
XDPSRegisterStatusProc 
XDPSSetStatusMask 
XDPSSpaceFromSharedID 
XDPSSpaceFromXID 
XDPSUnfreezeContext 
XDPSXIDFromContext 
XDPSXIDFromSpace
```
The rest of this chapter describes the items listed.

 $\frac{1}{2} \left( \frac{1}{2} \right) \frac{1}{2}$ 

5-4 Client Library Routines for UWS

#### **DPSChangeEncoding**

void DPSChangeEncoding

(/\* DPSContext ctxt;

DPSProgramEncoding newProgEncoding; DPSNameEncoding newNameEncoding \*/);

DP SChangeEncoding sets the value of one or both encoding parameters of the context specified by *ctxt.* If the encoding parameters are set to values other than the default values, DPSWritePostScript, singleops, and custom wraps convert PostScript language code to the specified encoding before sending it to context *ctxt.*  For a list of the default encodings, see Section 4.1.

#### **DPSContextFromContexti D**

**DPSContext** DPSContextFromContextID(/\* DPSContext ctxt; long int cid; DPSTextProc textProc; DPSErrorProc errorProc \*/);

DPSContextFromContextID returns the DPSContext handle of the context whose PostScript language ID is *cid.*  Context *cid* is one created when a preexistent context, *ctxt,*  executed the PostScript operator fork. The arguments *textProc* and *errorProc* specify the two routines with which the calling client handles text and errors from the context *cid.* 

If the calling client has no context record for context cid, DPSContextFromContextID creates one. The new context record uses the text handler and error handler passed in *textProc* and *errorProc.* If *textProc* or *errorProc* is NULL, the new context record uses the text handler and error handler of *ctxt.* 

Except for the text handler, error handler, and chaining pointers, the created context record inherits all its characteristics from *ctxt.* (For an explanation of chained contexts, see the *Display PostScript System Client Library Reference Manual.)* 

#### **DPSCreateTextContext**

**DPSContext** DPSCreateTextContext(/\* DPSTextProc textProc; DPSErrorProc errorProc \*/);

DPSCreateTextContext creates a context record and DP SContext handle not associated with an execution context. When this DPSContext handle is passed as the argument to a Client Library routine, that routine converts all context input into ASCII text, and then passes that text to the text-handling routine *textProc.* The routine specified by *errorProc* handles errors that result from improper context usage. (For example, one such error occurs if the context is invalid.)

Do not use the *errorProc* routine to handle errors that result from executing *textProc.* For example, if your *textProc* routine writes text to a file, do not use *errorProc* to handle file-related errors, such as those that occur when a file is write-protected. (For more information, see the *Display PostScript System Client Library Reference Manual.)* 

#### **DPSDefaultTextBackstop**

void DPSDefaultTextBackstop

(/\* DPSContext ctxt; char \*buf; unsigned count \*/);

DPSDefaultTextBackstop is a text-handling routine; it is the default text backstop installed by the Client Library. Because DPSDefaultTextBackstop is of type DPSTextProc, it can be specified as the text-handling routine *(textProc)* in context-creation routines, such as XDPSCreateSimpleContext. DPSDefaultTextBackstop writes text to ULTRIX stdout and flushes stdout.

#### **DPSNewUserObjectindex**

long int DPSNewUserObjectlndex();

DPSNewUserObjectlndex returns a new user object index. All new user object indices are allocated by the Client Library.

User object indices are dynamic; do not compute with them or store them in long-term storage, such as in a file. For more information about user object indices, see the *PostScript Language Extensions for the Display PostScript System.* 

#### **XDPSContextFromSharedlD**

**DPSContext** XDPSContextFromSharedID(/\* Display \*dpy; PSContextlD cid; DPSTextProc textProc; DPSErrorProc errorProc \*/);

XDPSContextFromSharedID returns the DPSContext handle of an existing context, specified by PostScript language ID  $(cid)$  and X display  $(dpy)$ . If the calling client has no such DPSContext, XDPSContextFromSharedID creates a DPSContext and the associated DP SContextRec.

The arguments *textProc* and *errorProc* specify the two routines with which the calling client handles text and errors from the specified context.

XDPSContextFromSharedID lets one client access a context created by another client, thereby letting multiple clients share a single context. When sending names to shared contexts, XDPSContextFromSharedID uses name string encoding.

#### **XDPSContextFromXID**

**DPSContext** XDPSContextFromXID(/\* Display \*dpy;  $XID$  xid  $*$   $\rightarrow$   $\cdot$   $\cdot$   $\cdot$   $\cdot$   $\cdot$ 

XDPSContextFrornXID returns the DPSContext handle of an existing context, specified by X resource ID (xid) and X display (dpy).

#### XDPSCreateContext

**DPSContext** XDPSCreateContext(1\* Display \*dpy; Drawable drawable; GC gc; int x,y; unsigned int eventmask; XStandardColormap \*grayramp; XStandardColormap \*ccube; int actual; DPSTextProc textProc; DPSErrorProc errorProc; DPSSpace space \*/);

XDPSCreateContext creates an execution context and the associated DPSContextRec data structure. It returns a DPSContext handle.

Unlike XDP SCreateSimpleContext, XDPSCreateContext lets you explicitly specify all characteristics of the context, including its colormap entries. But, unless your application uses color in an unusual way, you need not use XDPSCreateContext; use XDPSCreateSimpleContext instead.

When called, XDPSCreateContext checks whether the X server *dpy* supports a Display PostScript system extension. If not, the routine returns NULL; if so it checks that the specified drawable and GC exist on the same screen. If they do not, the X server returns a BadMatch error. If they do, XDPSCreateContext creates a PostScript context having the characteristics specified in the arguments passed.

If the argument *drawable* or GC is NULL, the created context can receive and execute PostScript language input, but cannot paint images until the calling application specifies an X drawable and GC. (To specify these values, the application must send an X-specific operator, such as setXgcdrawable, described in Chapter 6.)

The following table describes the arguments of XDPSCreateContext.

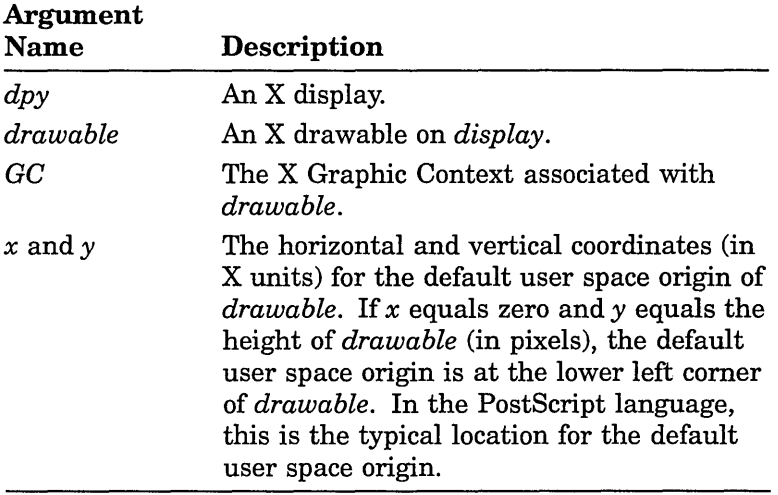

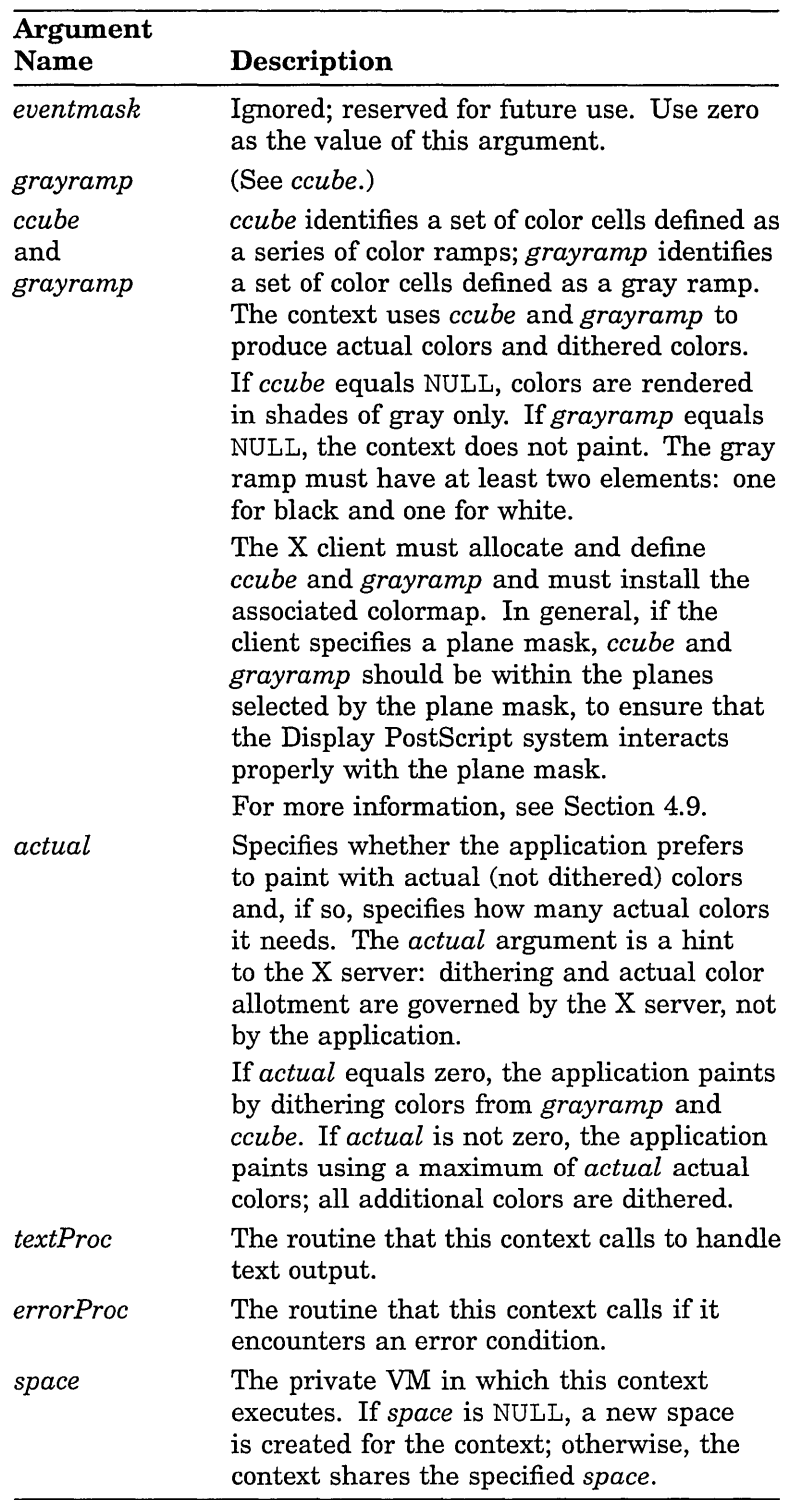

#### XDPSCreateSimpleContext

**DPSContext** XDPSCreateSimpleContext(1\* Display \*dpy; Drawable drawable; GC gc; int x,y; DPSTextProc textProc; DPSErrorProc errorProc; DPSSpace space \*/);

XDPSCreateSimpleContext creates an execution context and the associated DPSContextRec data structure. It returns a DPSContext handle.

When called, XDPSCreateSimpleContext checks whether the X server *dpy* supports a Display PostScript system extension. If not, the routine returns NULL; if so, it checks that the specified drawable and GC exist on the same screen. If they do not, the X server returns a BadMatch error. If they do, XDPSCreateSimpleContext creates a PostScript context having the characteristics specified in the arguments passed.

If the argument *drawable* or GC is NULL, the created context can receive and execute PostScript language input, but cannot paint images until the calling application specifies an X drawable and GC. (To specify these values, the application must send an X-specific operator, such as setXgcdrawable, described in Chapter 6.)

The following table describes the arguments of XDPSCreateSimpleContext.

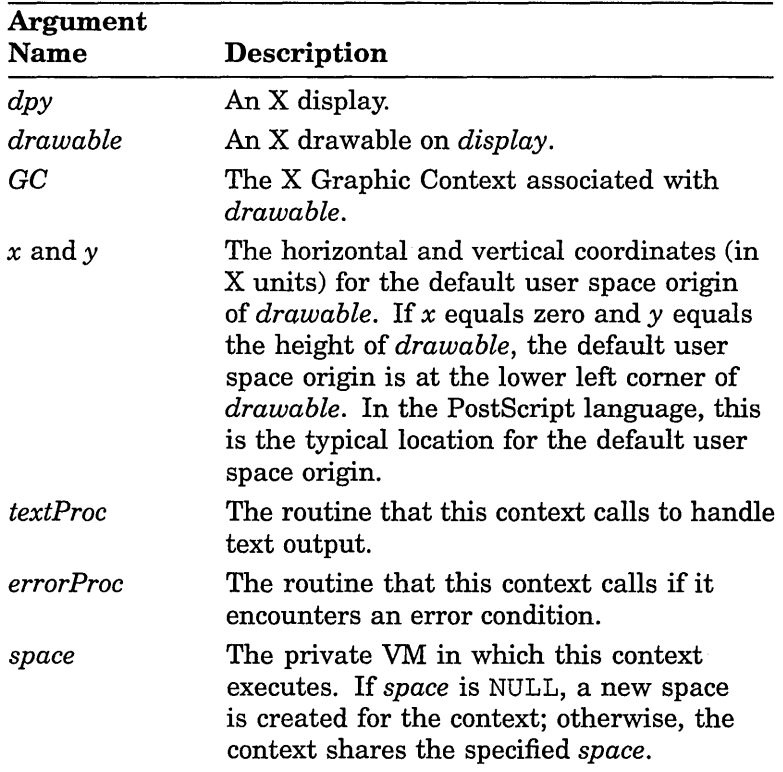

Unlike the XDPSCreateContext routine, XDPSCreateSirnpleContext does not let you explicitly specify the colormap of the created context, nor does it let you set characteristics of the colormap. Instead, the routine uses standard colormaps as described in the following paragraph. XDPSCreateSirnpleContext accesses the X server *dpy* and finds out whether the standard colormaps RGB DEFAULT MAP and RGB GRAY MAP are defined. If they are defined, XDPSCreateSimpleContext uses them; otherwise, the routine defines them. After these values are defined, any context that the application creates by calling XDPSCreateSirnpleContext uses RGB DEFAULT MAP and RGB GRAY MAP. Note, however, that contexts created by calling XDPSCreateContext use the color cube and gray ramp specified in the call to that routine. For more information about XDPSCreateSimpleContext, see the *Display PostScript System Client Library Reference Manual.* For information on explicitly specifying the color characteristics of a context, see the description of

# XDPSCreateContext in this chapter.

#### **XDPSFindContext**

**DPSContext** XDPSFindContext(1\* Display \*dpy; long int cid  $*\rangle$ ;

XDPSFindContext returns the DPSContext handle of the context whose ID is specified in *cid.* 

The argument *cid* is the result returned by an operator such as currentcontext; *dpy* specifies the X display where the context is running.

**XDPSRegisterStatusProc** 

typedef void (\*XDPSStatusProc)(/\* DPSContext ctxt; int code \*/);

void

XDPSRegisterStatusProc (/\* DPSContext ctxt; XDPSStatusProc proc \*/);

XDPSRegisterStatusProc specifies the routine that an application calls to handle status events (XDPSStatusEvent) from the context *ctxt.* That is, XDPSRegisterStatusProc registers, or associates, the XDPSStatusProc event-handling routine *proc* with the context *ctxt.* 

The routine *proc* has two arguments: *ctxt* and *code.* The argument *ctxt* specifies the context with which *proc* is registered; *code* shows the status code of the event for which *proc* was called. The client can call *proc* at any time to process status events.

If an XDPSStatusProc routine is already registered with the context *ctxt,* XDPSRegisterStatusProc supersedes the existing registration with the value of *proc.* 

#### **XDPSSetStatusMask**

void

XDPSSetStatusMask(1\* DPSContext ctxt; unsigned long enableMask; unsigned long disable Mask; unsigned long nextMask \*/);

XDPSSetStatusMask sets the context status mask of the context specified in the argument *ctxt.* (For a explanation of context status and the context status mask, see Section 2.2.3.)

The argument *enableMask* specifies which kinds of context status events the XDPS server sends to the calling application; *disableMask* specifies the kinds of context status events the server does not send. The argument *nextMask*  causes the server to send only the next instance of each specified kind of context status event. The *enableMask, disableMask,* and *nextMask* arguments each represent one or more of the values listed in the following code extract:

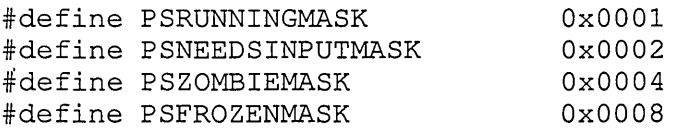

To assign more than one value to a single argument, perform a bitwise inclusive OR operation ( I ) on the values you wish to assign, as in the following example.

XDPSSetStatusMask(PSRUNNINGMASK I PSNEEDSINPUTMASK,O,O);

The following table describes the valid values for *enableMask, disableMask,* and *nextMask.* 

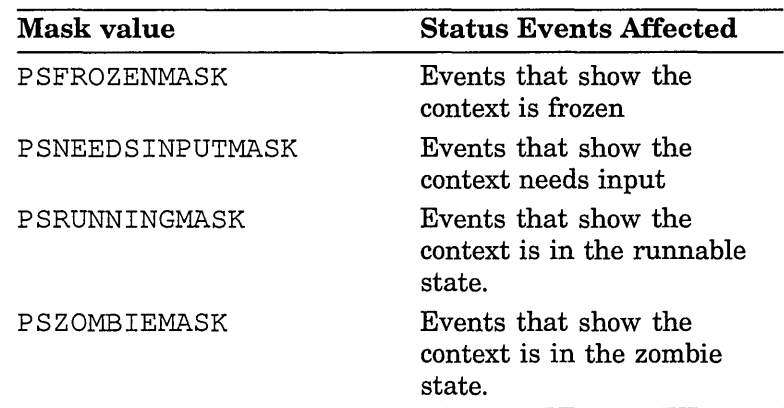

Note that, if an application sends input to a context that is in the zombie state, the application receives a zombie status event, regardless of how the status mask is set.

#### **XDPSSpaceFromSharedlD**

**DPSSpace** XDPSSpaceFromSharedID(/\* Display \*dpy; SpaceXID sid \*/);

XDPSSpaceFrornSharedID returns the DPSSpace handle of an existing private context space, specified by X resource ID  $(sid)$  and display  $(dpy)$ . If the calling client has no such DPSSpace, XDPSSpaceFromSharedID creates the DPSSpace and associated DPSSpaceRec data structure. XDPSSpaceFrornSharedID lets a context created by one X client share the private space of a context created by another X client. When sending names to shared context whose private space is shared, XDPSSpaceFrornSharedID uses ASCII encoding.

#### **XDPSSpaceFromXID**

**DPSSpace** XDPSSpaceFromXID(/\* Display \*dpy;  $XID$  xid  $*$ );

XDPSSpaceFrornXID returns the DPSSpace pointer of an existing private context space, specified by X resource ID  $(sid)$  and display  $(dpy)$ .

#### **XDPSUnfreezeContext**

void XDPSUnfreezeContext (/\* DPSContext ctxt \*/);

XDPSUnfreezeContext causes the specified frozen context to resume executing. The argument *ctxt* is the ID of a context whose status is PSFROZEN.

#### **XDPSXI DFromContext**

XID

XDPSXIDFromContext(/\* Display \*\*Pdpy; DPSContext ctxt \*/);

XDPSXIDFrornContext returns the X resource ID of the context whose DP SContext handle is *ctxt.* In addition, the routine returns the argument  $Pdpy$ , which points to the X Display structure associated with *ctxt.* 

#### **XDPSXIDFromSpace**

XID XDPSXIDFromSpace(/\* Display \*\*Pdpy; DPSSpace spc \*/);

XDPSXIDFromSpace returns the X resource ID of the context associated with the DPSSpace pointer *spc.* In addition, the routine returns the argument *Pdpy,* which points to the X Display structure associated with *spc.* 

 $\sim 10^{-1}$ 

# **X-Specific Operators for UWS**

The Display PostScript system extends the PostScript language to include operators for generic window-related tasks; but, for tasks that relate specifically to X, the window system of UWS, additional operators are needed. To fill this need, UWS extends the PostScript language to include X-specific operators.

This chapter describes the X-specific operators for UWS. For descriptions of extensions to the PostScript language, see the *PostScript Language Extensions for the Display PostScript System* and the *PostScript Language Color Extensions.*  For a description of the basic PostScript language, see the *PostScript Language Reference Manual.* For general information about window system support in the Display PostScript system, see that topic in the *Display PostScript System Client Library Reference Manual.* 

The Client Library defines single-operator procedures that execute the X-specific operators. For information on these procedures, see Chapter 5.

### **6.1 About the Operators**

The operators described in the rest of this chapter are arranged alphabetically by operator name. Each description follows this format:

#### **operator**

operand  $_1$  ... operand  $_n$  **operator** result  $_1$  ... result  $_m$ Text describing what the operator does. EXAMPLE: Sample PostScript language code showing how to use the operator. (Optional.) ERRORS:

**A list of the errors this operator might execute** 

Each operator description begins with a syntax summary. In it, *operand*<sub>1</sub> through *operand*<sub>n</sub> are the operands that the operator requires; *operand*<sub>1</sub> is the top element on the operand stack. A dash  $(-)$  in the operand position means the operator accepts no operands.

The operator pops the operands from the stack and processes them. After executing, the operator pushes  $result_1$  through  $result_m$  on the stack;  $result_m$  is the top element. A dash  $(-)$  in the result position means the operator returns no results.

Table 6-1 describes the values used as operands and results by the X-specific operators for UWS. All operands are required.

| <b>Name</b>           | Type             | Description                                                                                                    |
|-----------------------|------------------|----------------------------------------------------------------------------------------------------|
| colorinfo             | integer<br>array | Stores color attributes of the context. The 12<br>elements of <i>colorinfo</i> are graymax, graymult,<br>firstgray, redmax, redmult, greenmax,<br>greenmult, bluemax, bluemult, firstcolor,<br>colormapid, and numactual. (For more<br>information, see Section 4.9.4.)                                                                                 |
| drawable              | integer          | The X window ID or pixmap ID of an X drawable.<br>If <i>drawable</i> equals zero, all drawing operations are<br>ignored.                                                                                                    |
| gc                    | integer          | The GContext resource ID for the X Graphic<br>Context of <i>drawable</i> . If gc equals zero, all drawing<br>operations are ignored. To obtain a value for gc, call<br>the Xlib routine XGContextFromGC, passing the<br>Xlib data type GC of the current Graphic Context as<br>the argument.                                                            |
| red green<br>and blue | float            | Three real numbers in the range 0.0 to 1.0<br>that, together, specify a color (as in the operator<br>setrgbcolor).                                                                                                    |
| success               | integer          | When nonzero, indicates that the operator completed<br>without error.                                                                                                    |
| $x$ and $y$           | integer          | The horizontal and vertical coordinates (in X units)<br>for the default user space origin of the current<br>drawable. If x equals zero and y equals the height of<br>the drawable, the default user space origin is at the<br>lower left corner of the drawable. In the PostScript<br>language, this is the typical location for the default<br>origin. |

Table 6-1: Operands and Results for X-Specific Operators

Note that *drawable, gc, x,* and y are part of the PostScript graphics state, which can be saved and restored using the PostScript language operators gsave and grestore.

### 6.2 **Operator Errors**

Table 6-2 shows the errors that the X-specific operators can return.

| Table 0-2. Little for A-opecific Operators |                                                                                                    |  |  |
|--------------------------------------------|----------------------------------------------------------------------------------------------------|--|--|
| Error                                      | <b>Probable Cause</b>                                                                                                    |  |  |
| rangecheck                                 | Bad match: the drawable and GC do not have the same<br>depth, or their visual does not match the colormap<br>associated with the context. |  |  |
| stackunderflow                             | Too few operands on the operand stack.                                                                                                    |  |  |
| typecheck                                  | Invalid ID for drawable or for GC.                                                                                                    |  |  |

Table 6-2: Errors for X-Specific Operators

(continued on next page)

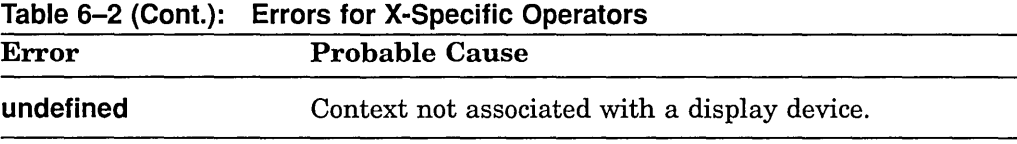

### **6.3 Operator Descriptions**

Following is an alphabetical list and description of the X-specific operators for UWS. The format for these descriptions is explained in Section 6.1.

clientsync  $-$  clientsync  $-$ 

> The clientsync operator pauses the current context, sets the status of the context to FROZEN, and causes the X server to return a PSFROZEN status event. The context stays frozen until the application calls the Client Library routine XDPSUnfreezeContext ( ). Thus, client sync synchronizes the application with the current context.

One possible use of clientsync is to display PostScript language output one page at a time by pausing the current context after each page, as in the following example. This example redefines the operator showpage, so that the operator first pauses the current context.

EXAMPLE:

/showpage { clientsync showpage } bind def

ERRORS: None

currentXgcdrawable

 $-$  currentXgcdrawable gc drawable  $x y$ 

The currentXgcdrawable operator returns the X Graphic Context, drawable, and default user space origin of the current context.

Note that the results returned by currentXgcdrawable can be used as the operands of setXgcdrawable. ERRORS:

undefined

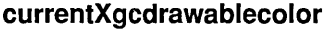

 $-$  currentXgcdrawablecolor gc drawable x y colorinfo

The currentXqcdrawablecolor operator returns the GC, drawable, default user space origin, and color attributes of the current context. Note that the results returned by currentXgcdrawablecolor can be used as the operands of setXgcdrawablecolor. ERRORS: undefined

cu rrentXoffset  $-$  currentXoffset  $x y$ 

> The currentXoffset operator returns the default user space origin of the current context. Note that the results returned by currentXoffset can be used as the operands of setXoffset. ERRORS: undefined

setrgbXactual red green blue setrgbXactual success

> The setrgbXactual operator allocates a new colormap entry to display the color specified by red, green, blue. If the allocation succeeds (if success is nonzero), future painting of this color uses the new colormap entry instead of dithering from the colorcube.

Note that setrgbXactual does not affect the graphics state. Thus, to paint with the specified color, you must first execute the operator setrgbcolor. ERRORS:

#### stackunderflow undefined typecheck

setXgcdrawable gc drawable  $x y$  setXgcdrawable  $-$ 

> The setXgcdrawable operator sets the X Graphic Context, drawable, and default user space origin of the current context. The values supplied as operands supersede any existing values for these attributes. The setXqcdrawable operator causes all subsequent operations of the current context to occur in the specified X drawable, with the specified Graphic Context and default user space origin.

> To make the effects of setXgcdrawable temporary, use it between the operators gsave and grestore.

ERRORS: rangecheck stackunderflow typecheck undefined

 $\mathcal{L}^{\mathcal{L}}$ 

### setXgcdrawablecolor

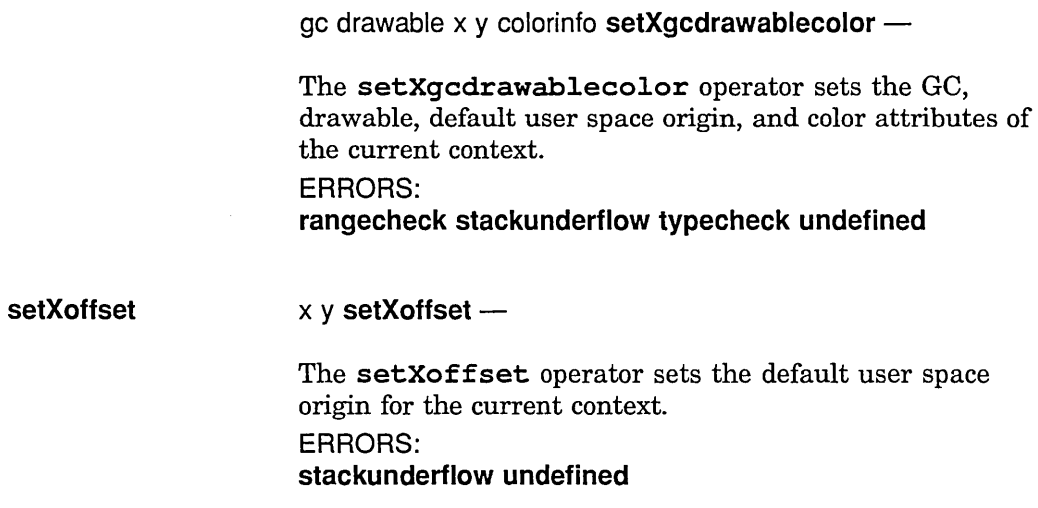

 $\label{eq:2.1} \frac{1}{\sqrt{2}}\int_{0}^{\infty}\frac{1}{\sqrt{2\pi}}\left(\frac{1}{\sqrt{2\pi}}\right)^{2\alpha} \frac{1}{\sqrt{2\pi}}\int_{0}^{\infty}\frac{1}{\sqrt{2\pi}}\left(\frac{1}{\sqrt{2\pi}}\right)^{\alpha} \frac{1}{\sqrt{2\pi}}\int_{0}^{\infty}\frac{1}{\sqrt{2\pi}}\frac{1}{\sqrt{2\pi}}\frac{1}{\sqrt{2\pi}}\frac{1}{\sqrt{2\pi}}\frac{1}{\sqrt{2\pi}}\frac{1}{\sqrt{2\pi}}\frac{1}{\sqrt{2\pi}}$ 

# **Index**

### A

Application basic requirements, 3-3 to 3-4 building, 3-9 to 3-11 developing typical, 3-1 to 3-3 sample See Sample applications

#### 8

Basic tasks, summary, 3-13 to 3-14 Bit gravity, 4-4 Buffering, 4-1

### c

Client Library, 2-2 header files, 5-1 naming conventions See Naming conventions, Client Library Client Library routines, 5-4 to 5-15 clientsync operator, 6-3 Clipping path, 4-4 Color, using, 4-7 to 4-11 Color cube See Color, using Colormap allocating entries in, 4-8 to 4-10 See also setrgbXactual operator See Color, using **Compiling** See Application, building Context, 2-2 to 2-3 color attributes obtaining, 6-4 setting, 6-5 creating execution context, 5-7, 5-9 text context, 5-5 finding See DPSContext handle, finding pausing, 6-3 sharing, 4-7 unfreezing, 5-14 XID, finding, 5-14 Context record, 2-3 Context status events, 2-4 See also XDPSRegisterStatusProc routine and XDPSSetStatusMask routine Context status mask, 2-4

Context status mask (Cont.) See also XDPSSetStatusMask routine Coordinates, converting, 4-2 to 4-3 Coordinate systems, 2-4 to 2-7 Current context, 2-4 See also Context currentXgcdrawablecolor operator, 6-4 currentXgcdrawable operator, 6-3 currentXoffset operator, 6-4

### D

Default text backstop See DPSDefaultTextBackstop routine Default user space origin See User space origin Documentation, summary of, 1-2 to 1-3 DPSChangeEncoding routine, 5-4 DPSContextFromContextlD routine, 5-5 DPSContext handle, 2-3 finding, 5-5,5-6,5-7,5-11 DPSContextRec data type See Context record DPSCreateTextContext routine, 5-5 DPSDefaultTextBackstop routine, 5-6 DPSNewUserObjectlndex routine, 5-6 DPSSpace handle finding, 5-13, 5-14 dpsXclient.h file See System-specific header file Drawable See also Window setting See setXgcdrawable operator

### E

Encoding, PostScript language, 4-1, 5-4 Example applications See Sample applications examplemain sample application, 3-4 to 3-11 Execution context See Context

#### F

Files, accessing, 4-2

### G

GC See X Graphic Context Graphic Context See X Graphic Context Graphics state, 2-3, 6-4 Gray ramp See Color, using

### H

Header files See also Application, building See Client Library, header files

Identifiers, 2-4 Imaging model, 1-1 Input, defined, 2-3

### L

Linking See Application, building

### M

Makefile, sample See Application, building

### N

Naming conventions, Client Library, 5-3

## o

Operators, 6-1 to 6-5 See also individual operator names Origin See also User space origin See Coordinate systems Output, defined, 2-3

## p

Pixel value See Color, using PostScript interpreter, 2-1 PostScript language encoding See Encoding, PostScript language PostScript language imaging, 1-1 pswrap translation program, 2-2

### s

Sample applications running, 3-13 summary, 3-12 setrgbXactual operator, 6-4 setXgcdrawablecolor operator, 6-5 setXgcdrawable operator, 6-4 Singleops, 5-2 to 5-3 Space, 2-4

Space (Cont.) finding See DPSSpace handle, finding, 5-14 sharing, 4-7 Synchronization client and context, 4-7 Display PostScript System and X, 4-6 System-specific header file, 5-1

### T

Text context See Context

### u

User object index, new See DPSNewUserObjectindex routine User space coordinate system See Coordinate systems User space origin, 2-5 obtaining, 6-3, 6-4 setting, 6-4, 6-5

### v

Virtual memory See VM VM, 2-4

### w

Window, resizing, 4-3 to 4-6

## x

X coordinate system See Coordinate systems XDPSContextFromSharedlD routine, 5-6 XDPSContextFromXID routine, 5-7 XDPSCreateContext routine, 5-7 XDPSCreateSimpleContext routine, 5-9 XDPSFindContext routine, 5-11 XDPSRegisterStatusProc routine, 5-11 XDPSSetStatusMask routine, 5-12 XDPSSpaceFromSharedlD routine, 5-13 XDPSSpaceFromXID routine, 5-14 XDPSUnfreezeContext routine, 5-14 XDPSXIDFromContext routine, 5-14 XDPSXIDFromSpace routine, 5-14 X Graphic Context, 2-3 setting, 6-4, 6-5 X-specific Operators See Operators XStandardColormap See Color, using

### **Technical Support**

If you need help deciding which documentation best meets your needs, call 800-343-4040 before placing your electronic, telephone, or direct mail order.

### **Electronic Orders**

To place an order at the Electronic Store, dial 800-DEC-DEMO (800-332-3366) using a 1200- or 2400 baud modem. If you need assistance using the Electronic Store, call 800-DIGITAL (800-344-4825).

### **Telephone and Direct Mail Orders**

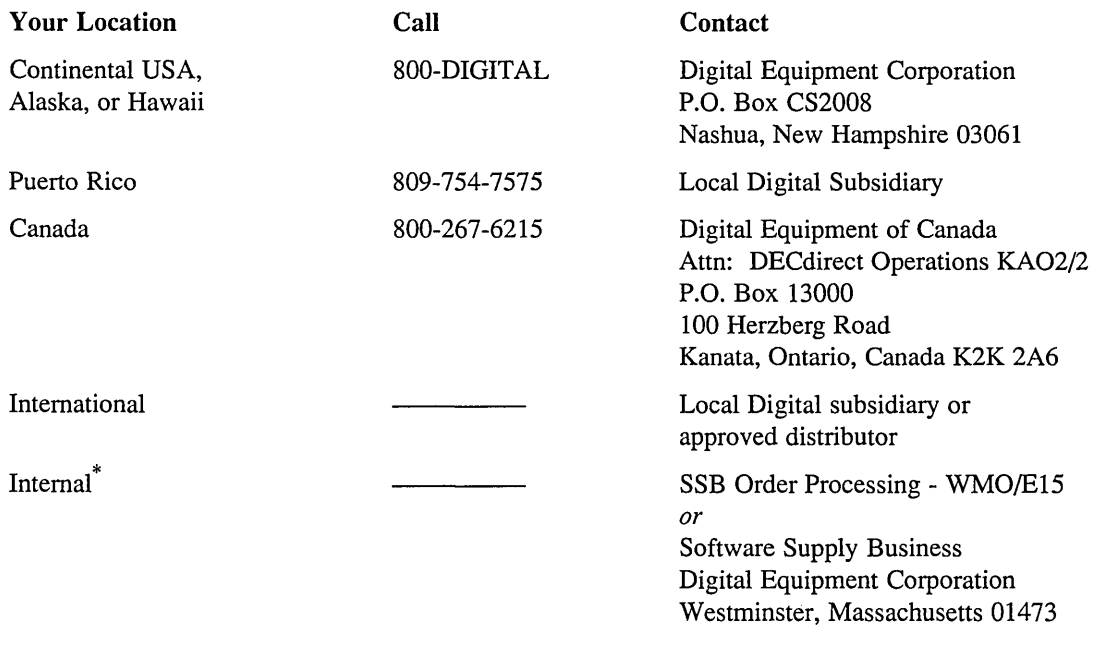

\* For internal orders, you must submit an Internal Software Order Form (EN-01740-07).
$\label{eq:2.1} \mathcal{L}=\frac{1}{2}\sum_{i=1}^n\frac{1}{2}\sum_{j=1}^n\frac{1}{2}\sum_{j=1}^n\frac{1}{2}\sum_{j=1}^n\frac{1}{2}\sum_{j=1}^n\frac{1}{2}\sum_{j=1}^n\frac{1}{2}\sum_{j=1}^n\frac{1}{2}\sum_{j=1}^n\frac{1}{2}\sum_{j=1}^n\frac{1}{2}\sum_{j=1}^n\frac{1}{2}\sum_{j=1}^n\frac{1}{2}\sum_{j=1}^n\frac{1}{2}\sum_{j=1}^n\frac{1}{2}\sum_{j$  $\label{eq:2.1} \frac{1}{\sqrt{2}}\int_{0}^{\infty}\frac{1}{\sqrt{2\pi}}\left(\frac{1}{\sqrt{2\pi}}\right)^{2\alpha} \frac{1}{\sqrt{2\pi}}\int_{0}^{\infty}\frac{1}{\sqrt{2\pi}}\left(\frac{1}{\sqrt{2\pi}}\right)^{\alpha} \frac{1}{\sqrt{2\pi}}\int_{0}^{\infty}\frac{1}{\sqrt{2\pi}}\frac{1}{\sqrt{2\pi}}\frac{1}{\sqrt{2\pi}}\frac{1}{\sqrt{2\pi}}\frac{1}{\sqrt{2\pi}}\frac{1}{\sqrt{2\pi}}\frac{1}{\sqrt{2\pi}}$ 

**Reader's Comments ULTRIX Worksystem Software** Guide to Developing Applications for the Display PostScript® System AA-PAJUA-TE

Please use this postage-paid form to comment on this manual. If you require a written reply to a software problem and are eligible to receive one under Software Perfonnance Report (SPR) service, submit your comments on an SPR form.

Thank you for your assistance.

 $\bar{\psi}$ 

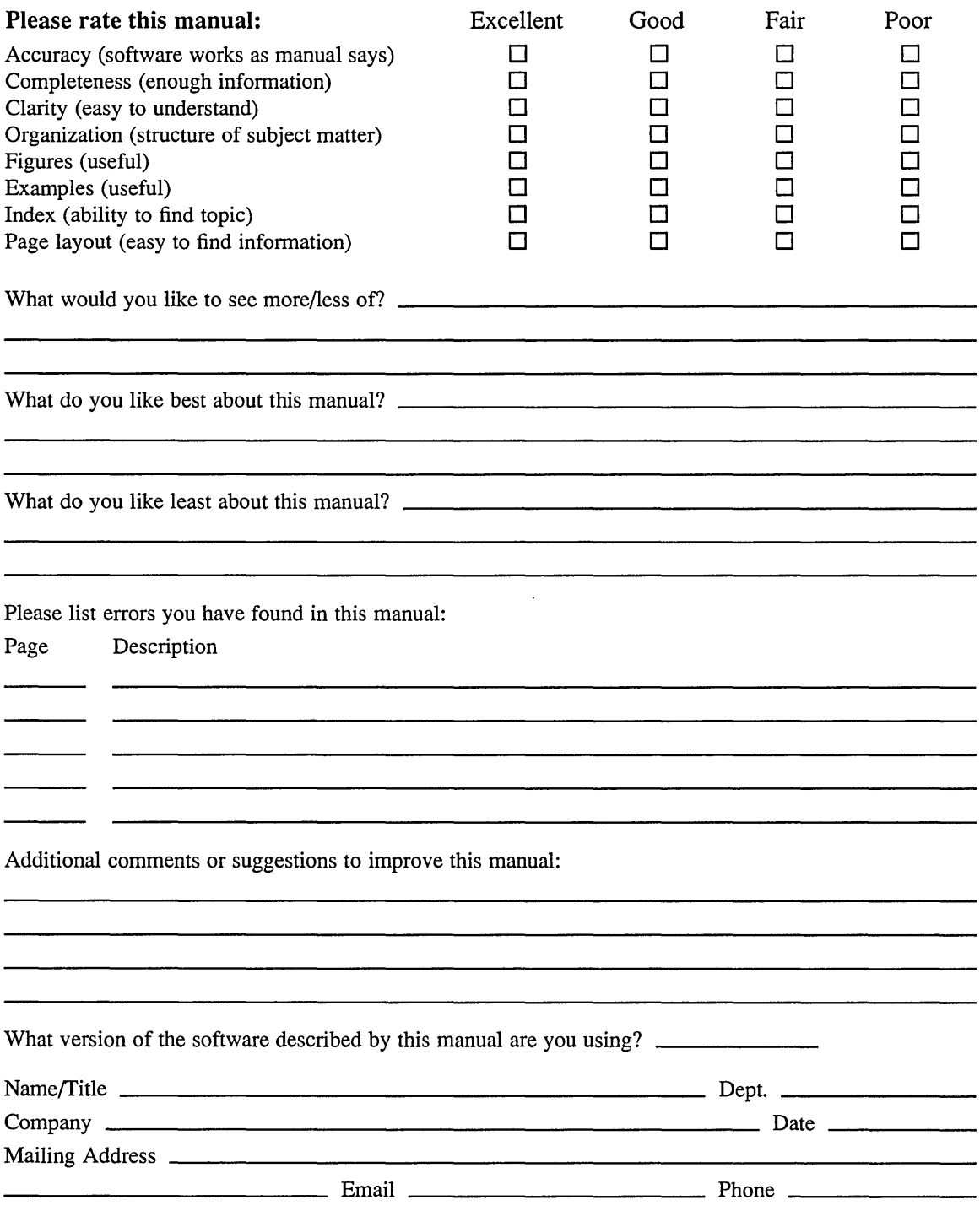

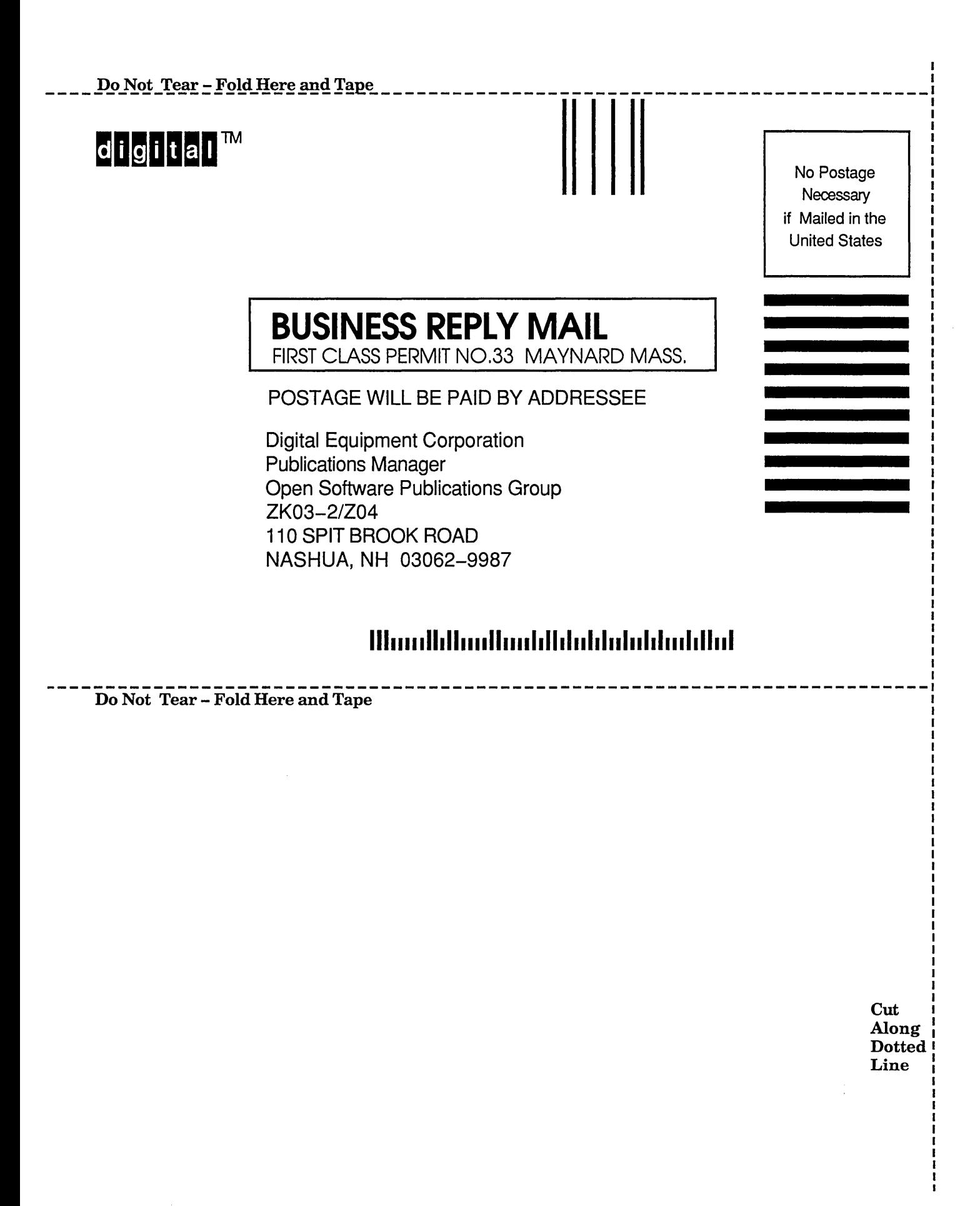